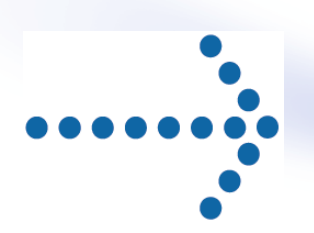

# **Connect:Express® z/OS**

Option SSL

Version 4.2.3

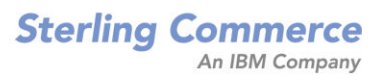

*Connect:Express z/OS Option SSL*  **Version 4.2.3 Première édition** 

La présente documentation a pour objet d'aider les utilisateurs autorisés du système Connect:Express (ci-après le « Logiciel de Sterling Commerce »). Le Logiciel de Sterling Commerce, la documentation correspondante ainsi que les informations et le savoir-faire qu'il contient, sont la propriété de Sterling Commerce Inc. et sont confidentiels. Ils constituent des secrets commerciaux de cette dernière, de ses sociétés affiliées ou de ses/leurs concédants (ci-après dénommés collectivement « Sterling Commerce »). Ils ne peuvent pas être utilisés à des fins non autorisées ni divulgués à des tiers sans l'accord écrit préalable de Sterling Commerce. Le Logiciel de Sterling Commerce ainsi que les informations et le savoir-faire qu'il contient ont été fournis conformément à un contrat de licence qui inclut des interdictions et/ou des limitations quant à la copie, la modification et l'utilisation. La reproduction, en tout ou partie, si et lorsqu'elle est autorisée, devra inclure la présente notice d'information et la légende de copyright de Sterling Commerce Inc. Lorsqu'un Logiciel de Sterling Commerce ou un Logiciel Tiers est utilisé, reproduit ou divulgué par ou à une administration des Etats-Unis ou un cocontractant ou sous-traitant d'une telle administration, le Logiciel est assorti de DROITS LIMITES tels que définis au Titre 48 CFR 52.227-19 et est régi par les dispositions suivantes : Titre 48 CFR 2.101, 12.212, 52.227-19, 227-7201 à 227.7202-4, FAR 52.227-14 (g) (2) (6/87) et FAR 52.227-19 (c) (2) et (6/87), et le cas échéant, la licence habituelle de Sterling Commerce, tel que cela est décrit au Titre 48 CFR 227-7202-3 concernant les logiciels commerciaux et la documentation des logiciels commerciaux, y compris le DFAR 252- 227-7013 (c) (1), 252.227-7015 (b) et (2), DFAR 252.227-7015 (b) (6/95), DFAR 227.7202-3 (a), selon le cas. Le Logiciel de Sterling Commerce et la documentation correspondante sont concédés « EN L'ETAT » ou assortis d'une garantie limitée, telle que décrite dans le contrat de licence de Sterling Commerce. A l'exception des garanties limitées accordées, aucune autre garantie expresse ou implicite n'est concédée, y compris les garanties de qualité marchande et de convenance à un usage particulier. La société Sterling Commerce concernée se réserve le droit de revoir cette publication périodiquement et d'effectuer des modifications quant à

son contenu, sans obligation d'en informer qui que ce soit, personne physique ou personne morale. Les références faites dans le présent manuel aux produits, logiciels ou services Sterling Commerce ne signifient pas que Sterling Commerce a l'intention de les commercialiser dans tous les pays dans lesquels elle a des activités.

#### Imprimé aux Etats-Unis.

Copyright © 2006-2009. Sterling Commerce, Inc. Tous droits réservés.

Connect:Express est une marque déposée de Sterling Commerce. Les noms des Logiciels Tiers sont des marques ou des marques déposées de leurs sociétés respectives. Tous (toutes) autres marques ou noms de produit sont des marques ou des marques déposées de leurs sociétés respectives.

# **TABLE DES MATIERES**

<span id="page-2-0"></span>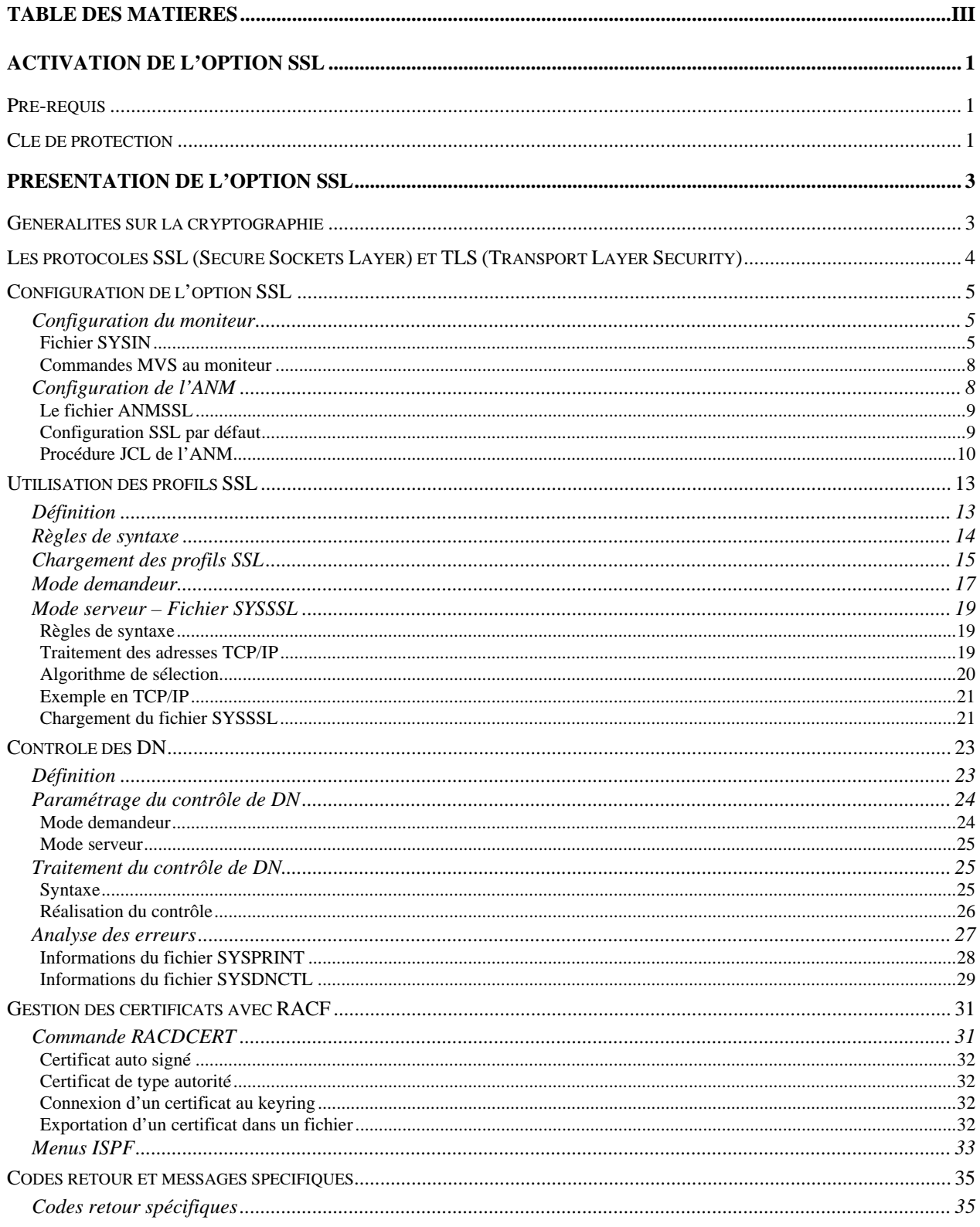

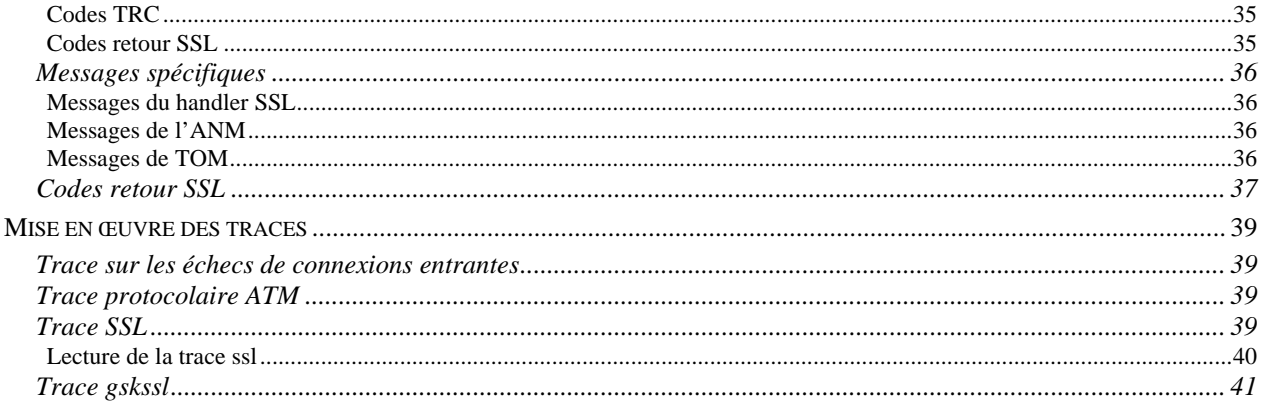

# **Activation de l'option SSL**

<span id="page-4-0"></span>Ce document vient en complément de la documentation de Connect:Express z/OS version 4.2.3. Il décrit la mise en œuvre de l'option SSL.

# Pré-requis

Les fonctions SSL s'appuient sur les services SSL de z/OS qui doivent être installés. Elles mettent en œuvre les UNIX System Services de z/OS (POSIX) qui doivent donc être installés et configurés.

Il est nécessaire de configurer deux moniteurs pour effectuer des tests en interne.

Clé de protection

L'option SSL fait l'objet d'une license : la clé d'autorisation doit contenir l'option SSL. Vous pouvez vérifier ce paramètre par l'option 0.O de l'interface ISPF.

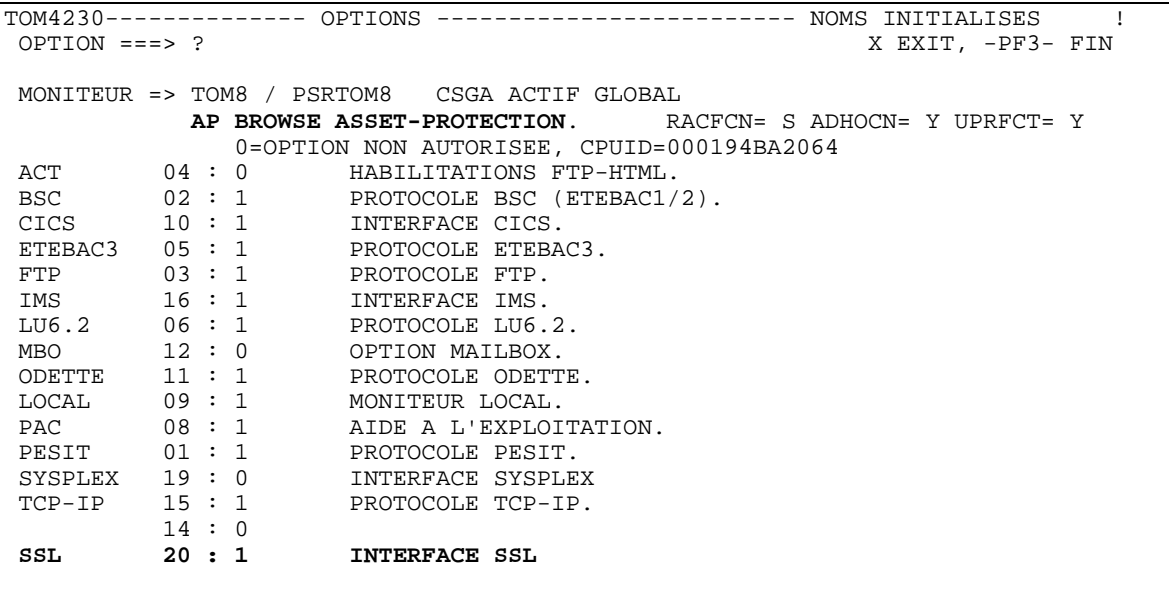

Par l'option « AP » Vous pouvez afficher le fichier « Asset Protection » :

```
M OPERATING-SYSTEM OS390 
B PESIT 
B FTP 
B ETEBAC3 
B ODETTE 
B TCPIP 
B LU-6.2 
B LU-2 
B MANAGEMENT-TOOLS 
B LOCAL 
B CICS 
B IMS 
B ETEBAC1/2 
B DIFFUSION 
B ETEBAC5 
B SSL
```
# **Présentation de l'option SSL**

<span id="page-6-0"></span>L'option SSL s'appuie sur les services SSL de z/OS, qui peuvent être associés au dispositif hardware de cryptographie « *Integrated Cryptographic Service Facility* » (*ICSF*). La gestion des certificats est assurée soit par l'utilitaire SSL *gskkyman*, soit par les fonctions RACF spécifiques (méthode conseillée et décrite dans ce document).

La fonctionnalité s'intègre dans l'architecture de Connect:Express au travers d'un « handler SSL » qui assure l'interface entre les services réseau du moniteur (l'ANM) et les services SSL de z/OS.

L'activation de SSL est indépendante du protocole de transfert utilisé (PeSIT, Etebac ou Odette), et du réseau utilisé (TCP/IP, X25), aux paramètres de configuration près. La fonctionnalité est disponible en mode client et en mode serveur.

NOTE IMPORTANTE : L'option SSL ne s'applique pas aux transferts FTP qui sont traités dans l'AFM.

# Généralités sur la cryptographie

La cryptographie est l'ensemble des techniques qui permettent de chiffrer des messages. Un système cryptographique utilise des clés de chiffrement échangées entre partenaires. Seuls les partenaires en possesion de ces clés peuvent partager une information en la chiffrant et la déchiffrant avec les clés .

Il y a deux types de systèmes : l'un dit "à clé symétrique", l'autre dit "à clé asymétrique". Le système à clé symétrique (ou clé secrète) utilise la même clé pour chiffrer et déchiffrer un message. Le système à clé asymétrique (ou clé publique) utilise deux clés différentes, l'une publique et l'autre privée, pour chiffrer et déchiffrer un message : la clé publique permet de déchiffrer un message chiffré par la clé privée, et réciproquement. Les systèmes à clé symétrique sont plus simples et plus rapides, mais les deux parties doivent échanger la clé par un moyen quelconque mais sécurisé, car si la clé secrète est découverte par une tierce partie, la sécurité est compromise. Les sytèmes à clé asymétrique n'ont pas ce problème car la clé publique peut être échangée librement sans compromettre la sécurité. Le clé privée, elle, n'est jamais transmise.

La cryptographie permet de mettre en oeuvre les fonctions de sécurités suivantes:

- $\checkmark$  L'authentification permet de vérifier que l'entité présente à l'autre bout de la connexion est le bon interlocuteur.
- $\checkmark$  La non-répudiation fournit la preuve de l'origine des informations transmises.
- $\checkmark$  L'intégrité des données assure que l'information n'a pas été altérée pendant la transmission.
- $\checkmark$  La confidentialité des données assure que l'information reste privée pendant la transmission.

L'option SSL vous permet de choisir entre deux protocoles de sécurité : le protocole TLS (Transport Layer Security), ou le protocole SSL (Secure Sockets Layer) .

# <span id="page-7-0"></span>Les protocoles SSL (Secure Sockets Layer) et TLS (Transport Layer Security)

Les protocoles SSL et TLS utilisent des certificats pour échanger des clés de session entre l'initiateur de la transmission des données et le récepteur des données. Un certificat est un document électronique qui associe une clé publique avec un individu ou une entité quelconque. Il vous permet de vérifier qu'une clé publique appartient bien à l'entité qui la revendique. Une autorité de certification (CA) est une entité responsable de la création et de la révocation de ces certificats. Le CA vérifie l'identité du demandeur, crée un certificat pour cette entité et signe ce certificat afin de se porter garant de sa validité.

Les protocoles SSL et TLS fournissent trois niveaux de sécurité:

- Le premier niveau de sécurité est activé lorsqu'un partenaire se connecte à un serveur Connect: Express. Après un premier contact, le 'handshake', le serveur Connect:Express envoie son certificat électronique au partenaire . Celui ci vérifie que ce certificat n'est pas expiré et qu'il a été créé par une autorité (CA) en qui il a confiance. Ce contrôle nécessite que le partenaire ait enregisté le fichier certificat de l'autorité et que le serveur Connect:Express ait accès à son propre certificat. Si les contrôles échouent pendant cette phase, le partenaire est prévenu que la session n'est pas sécurisée, et la connexion échoue.
- $\checkmark$  Le second niveau de sécurité, appelé authentification client, nécessite que le partenaire envoie à son tour son certificat. Si cette option est active, le serveur Connect:Express, après avoir envoyé son propre certificat, demande au partenaire de lui envoyer son certificat. Si le certificat du partenaire est signé par une autorité reconnue, la connexion s'établit. Ce contrôle nécessite que le partenaire ait enregisté son certificat et sa clé et que le serveur Connect:Express ait enregistré le fichier certificat de l'autorité.
- $\checkmark$  Le troisième niveau de sécurité s'applique à l'authentification client et ajoute le contrôle du champ 'common name' (CN) du certificat du partenaire par le serveur Connect:Express. Si Connect:Express ne trouve pas ce nom, la connexion échoue.

Pour communiquer avec les protocoles SSL et TLS, vous devez posséder un couple certificat X509 et clé privée.

Les protocoles SSL et TLS assurent la sécurité des données de la façon suivante:

- $\checkmark$  Authentification Du fait que le CA a validé l'identité du demandeur selon une procédure établie, les utilisateurs qui font confiance à ce CA peuvent être sûrs qu'une clé publique appartient bien à celui qui le prétend. Le CA protège contre l'usurpation d'identité, et fournit une structure de confiance en associant chaque entité avec sa clé publique et sa clé privée.
- 9 Preuve de l'origine et de l'intégrité des données Le certificat apporte la preuve de l'origine de la transmission, le chiffrement valide l'intégrité des données. Le chiffrement avec la clé privée assure que les données ne sont pas altérées.
- $\checkmark$  Confidentialité des données Le chiffrement des données assure la confidentialité. L'information sensible est convertie en un format illisible par l'émetteur avant d'être envoyée au récepteur qui la convertit en format lisible par le déchiffrement.

Les deux protocoles gèrent les communications de la même façon, TLS apportant plus de sécurité dans le processus:

- $\checkmark$  Authentification des messages: TLS utilise une méthode plus sûre le HMAC (Key-Hashing for Message Authentication Code) — que SSL pour assurer l'intégrité et valider l'origine des données échangées.
- $\checkmark$  TLS définit une fonction pseudo aléatoire (PRF), qui utilise deux algorithmes de hashage pour générer le HMAC.
- TLS combine PRF and HMAC dans l'authentification des messages.
- $\checkmark$  TLS précise le type de certificat à utiliser.
- $\checkmark$  TLS ajoute des alertes

# Configuration de l'option SSL

<span id="page-8-0"></span>Avant de mettre en œuvre l'option SSL, vous devez configurer les composants impliqués dans les transferts sécurisés : le moniteur TOM, l'ANM et la base de donnée dans laquelle sont stockés les certificats SSL. Il est conseillé d'utiliser les fonctions RACF de gestion des certificats.

Vous devez associer L'ANM à un keyring RACF, auquel vous connecterez le ou les certificats attribués à Connect:Express et ceux des autorités de certification (CA) reconnues.

# *Configuration du moniteur*

Le paramétrage du moniteur vous permet de définir ses caractéristiques locales en tant que moniteur SSL: activation du handler, définition des accès par les clients et indication du certificat et des options SSL par défaut. Tous les paramètres sont définis dans le fichier SYSIN.

Les principes généraux sont les suivants :

- $\checkmark$  Par défaut, le handler SSL est inactif.
- $\checkmark$  Les accès SSL par TCP/IP sont caractérisés par des ports spécifiques.
- $\checkmark$  Les accès SSL par X25 sont caractérisés par des données utilisateur X25 ou des sous adresses.
- $\checkmark$  Les valeurs par défaut sont celles des services SSL de z/OS.
- $\checkmark$  Les valeurs définies en SYSIN représentent les valeurs par défaut des fichiers de configuration de l'ANM.
- $\checkmark$  Le profil SSL défini par la SYSIN est par définition le profil zéro (SSLCFG00)

D'autre part, l'interface HPNS ne permet pas d'intégrer le handler SSL: il faut donc modifier le paramétrage pour utiliser l'interface Open Edition de z/OS.

## TCPORG=(HPNS, jobtcpip) devient TCPORG=(SOE)

Le tableau ci-dessous récapitule les paramètres caractérisant le service SSL de Connect:Express. Certains paramètres admettent les minuscules : il faut donc être prudent dans la saisie car la plupart des paramètres de la SYSIN sont exclusivement en majuscule, les mots clés en particulier.

*Fichier SYSIN* 

Pour pouvoir utiliser le service SSL il faut au minimum l'ensemble des paramètres suivants :

SSLOPT=Y SSLKRG=Nom de keyring racf (ou couple SSLDTTB + SSLPSW) SSLPRT=Numéro de port TCP/IP à l'écoute des clients SSL et / ou SSLUDF=Données utilisateur X25 attendues des clients SSL

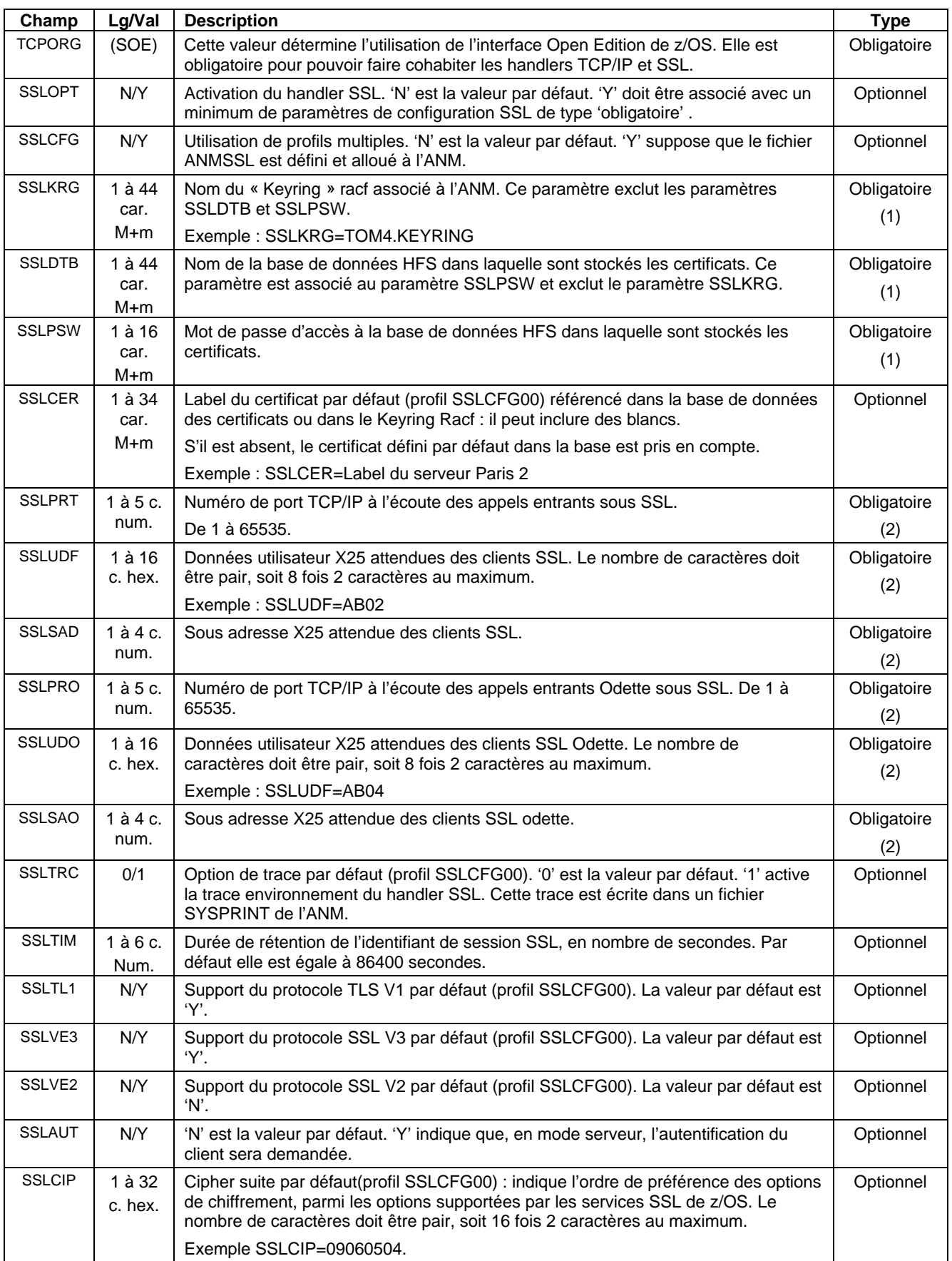

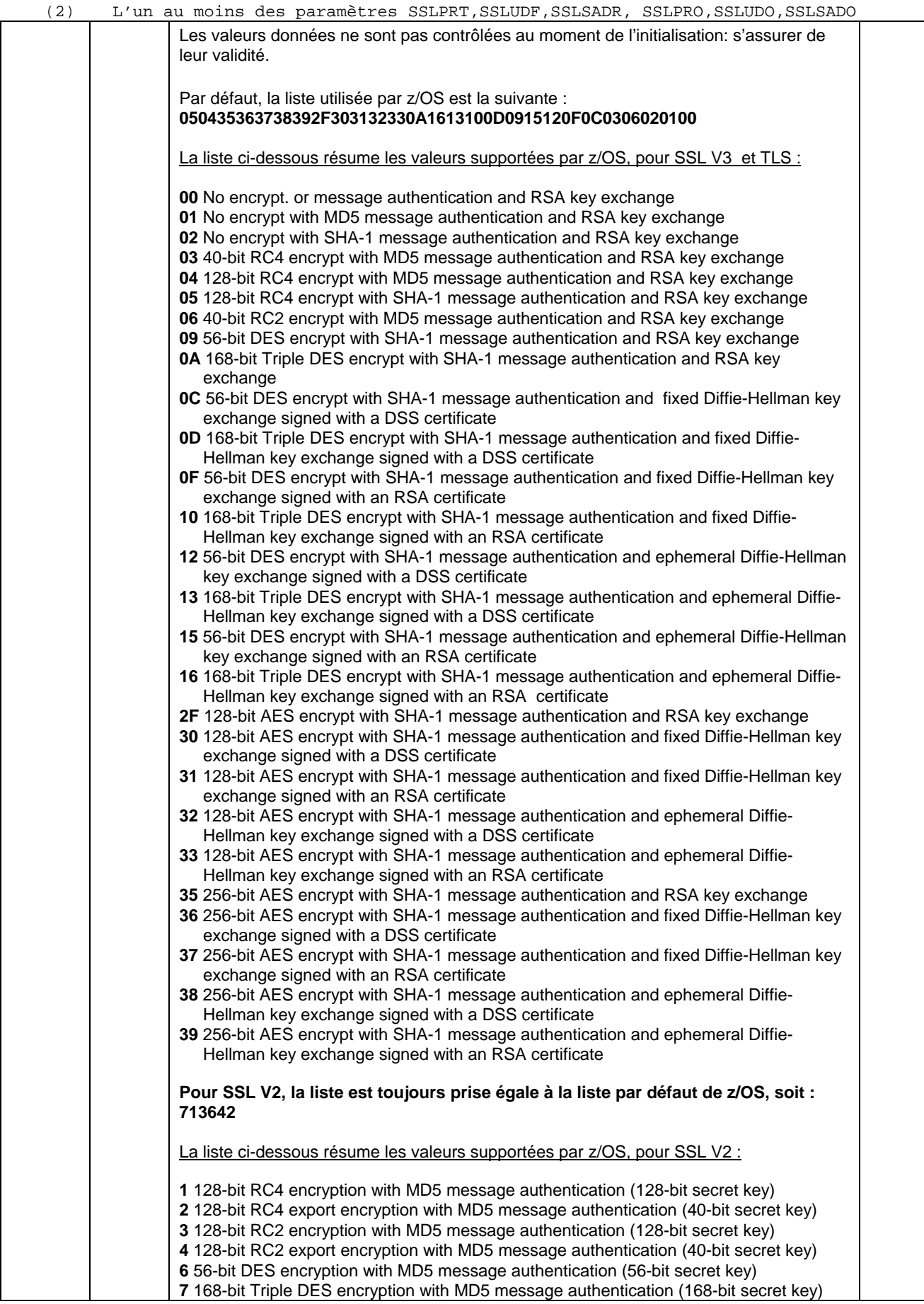

#### <span id="page-11-0"></span>*Commandes MVS au moniteur*

Le handler SSL peut être en service ou hors service : le status est affiché dans l'écran général du suivi, option TSO/ISPF 2.1.

> /F TOMJOB,SSL=ON active le handler /F TOMJOB,SSL=OFF désactive le handler

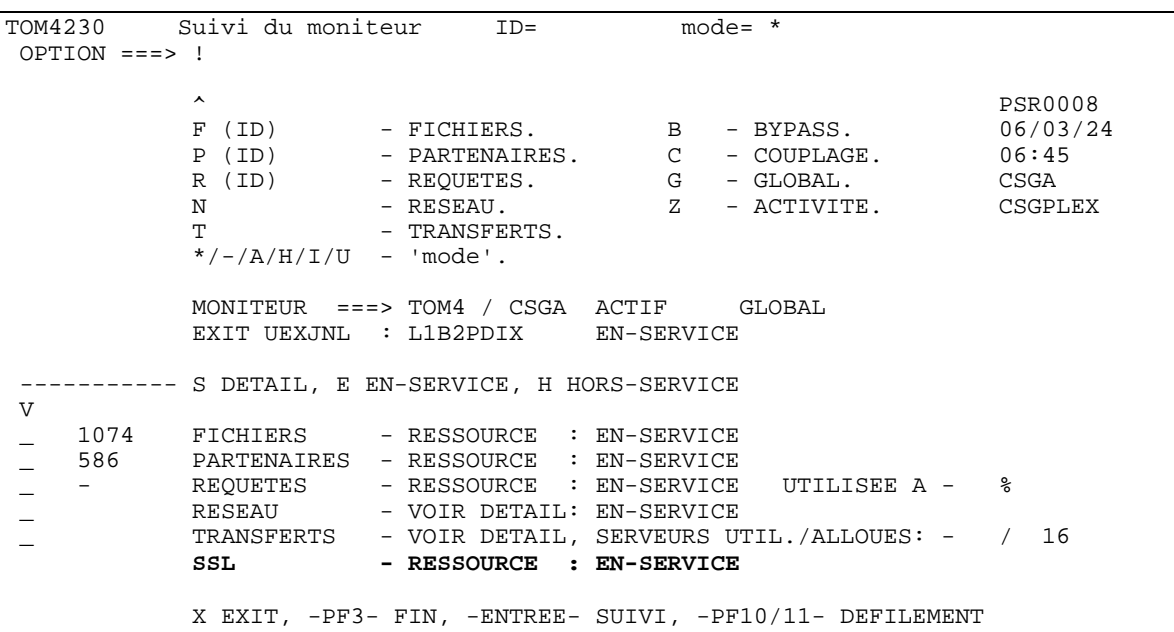

# *Configuration de l'ANM*

Les paramètres SSL par défaut sont reçus par TOM dans sa SYSIN et transmis à L'ANM pendant la phase d'initialisation. Si le paramètre SSLCFG est égal à 'N', ou absent, l'ANM charge en mémoire la configuration par défaut.

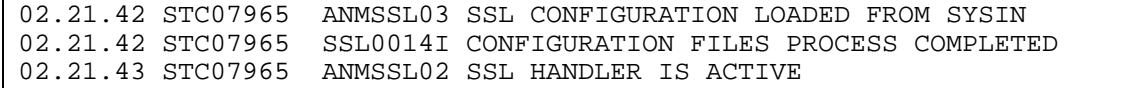

Si le paramètre SSLCFG est égal à 'Y', l'ANM charge en mémoire les fichiers de configuration définis dans le fichier ANMSSL.

SSLCFG=Y

<span id="page-12-0"></span>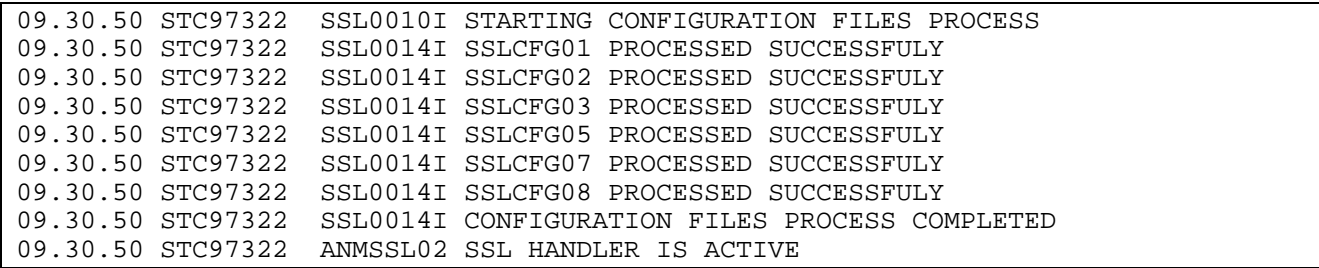

*Le fichier ANMSSL* 

Le fichier des profils SSL est déclaré dans le JCL de l'ANM, par la carte DD ANMSSL. C'est un fichier PDS, de format fixe, dont la taille d'enregistrement ne doit pas dépasser 300 octets.

L'exemple ci-dessous illustre le contenu du fichier ANMSSL.

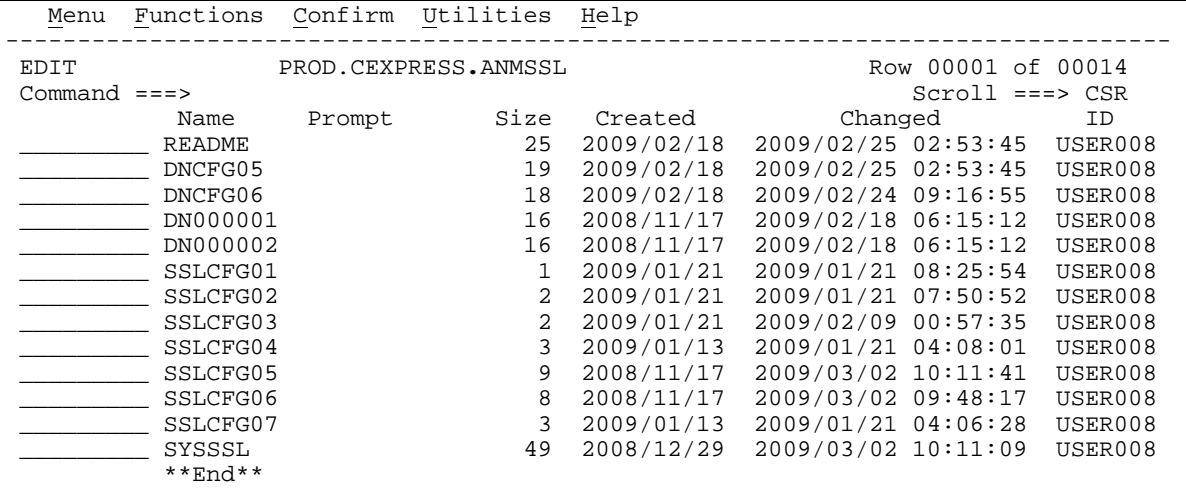

Les membres préfixés par les lettres 'DN' sont utilisés pour le contrôle des certificats, décrit au chapitre '*Contrôle des DN*'. Les membres préfixés par 'SSLCFG' définissent les profils SSL, numérotés de 01 à 99, décrits au chapitre '*Utilisation des profils SSL*'. Le fichier SYSSSL est utilisé pour la sélection d'un profil en appel entrant, décrit au paragraphe '*Mode serveur – Fichier SYSSSL*'.

Tout membre dont le nom ne respecte pas les conditions ci-dessus, 'README' par exemple, est ignoré.

#### *Configuration SSL par défaut*

Le fichier SYSLOG de l'ANM montre la liste des paramètres traités.

## <span id="page-13-0"></span>*Procédure JCL de l'ANM*

Les fichiers spécifiques de l'option SSL sont indiqués ci-dessous :

- La bibliothèque LOADSSL est concaténée en STEPLIB
- La bibliothèque ANMSSL allouée par la carte DD ANMSSL
- Le fichier SYSOUT SYSPRINT contient les traces SSL
- Le fichier SYSOUT SYSCFG contient le résultat du chargement de la configuration SSL
- Le fichier SYSOUT SYSDNCTL contient la trace des contrôles de certificats

L'utilisation de l'interface TC/IP Opend Edition peut rendre nécessaire l'ajout d'une carte pour préciser le stack IP à utiliser. Si elle est absente les statck IP de la machine sont utilisés indifféremment ce qui peut perturber le traitement des contrôles d'adresses et de noms de hosts.

```
//TOM3ANM PROC OUT=X 
//TOMV423 EXEC PGM=P1ANM000,REGION=0M,TIME=1440, 
// PARM=('SSN=&SSN','MSN=&MSN','LHM=&LHM','HSS=&HSS','ISN=&ISN') 
//*-------------------------------------------------------------------- 
//* perform group must be the same as VTAM (for X25 treatment). 
//* region must be at least : (effectors count x 68k) 
1/* (32 x 68k) = 2200k
//* region size must be increased if using large buffer size. 
//*-------------------------------------------------------------------- 
//* ANM PROCEDURE (AUXILIARY NETWORK MANAGER) 
//* 
//* Note : if Connect:Express LOADLIB is in LINKLIST 
//* the following //STEPLIB card 
//* can be suppressed for ANM procedure. 
//* But the APM needs always a SYSLIB. 
                                           //*-------------------------------------------------------------------- 
//BPXTCAF EXEC PGM=BPXTCAFF,PARM=LCTCPB2
//*-------------------------------------------------------------------- 
//STEPLIB DD DISP=SHR,DSN=PROD.CEXPRESS.LOADSSL 
           // DD DISP=SHR,DSN=PROD.CEXPRESS.LOADLIB 
//SYSUDUMP DD SYSOUT=&OUT 
//SYSDUMP DD SYSOUT=&OUT 
//SYSMSG DD SYSOUT=&OUT 
//SYSLOG DD SYSOUT=&OUT 
//SYSPRINT DD SYSOUT=&OUT 
//SYSIN DD DISP=SHR,DSN=index1.TOMV423.PARMLIB(PARMANM3) IN 
//SYSTCPD DD DISP=SHR,DSN=SYS.TCPIP.PARMS(TCPDATA)
//CEEDUMP DD SYSOUT=&OUT 
//CEEMOUT DD SYSOUT=&OUT 
//CEEMSG DD SYSOUT=&OUT 
//ENVIRON DD DSN=PROD.CEXPRESS.SSLTCFG,DISP=SHR 
//ANMSSL DD DSN=PROD.CEXPRESS.ANMSSL,DISP=SHR 
//SYSCFG DD SYSOUT=&OUT 
//SYSDNCTL DD SYSOUT=&OUT
```
La carte « ENVIRON DD » peut être activée pour obtenir une trace sur les services SSL de z/OS. Le fichier de configuration du langage environment \$\$SSLTRC\$\$ est décrit au paragraphe *Trace gskssl*.

Le fichier ANMSSL est accessible à l'opérateur par l'option 0 de l'interface TSO/ISPF : l'option 'S' permet de prendre le fichier ANMSSL sous éditeur. Les mises à jour sont prises en compte après arrêt-relance du handler SSL, par les commandes suivantes passées successivement au moniteur:

> /F *jobtom*,SSL=OFF /F *jobtom*,SSL=ON

```
TOM4230-------------- INITIALISATION 2/2 -------------------------------------- 
 OPTION ===> 
              ? MONITEUR ===> TOM3 INITIALISATION AUTOMATIQUE ---> OUI 
               UNITE TEMPORAIRE ===> SYSDA , INTERFACE JES2 ---> ISF 
              L LOGON-PROCEDURE, O OPTIONS, V VERIFICATION D'INSTALLATION. 
 --------- S : VERIFICATION DES FICHIERS JOBTOM3 CSGB ACTIF GLOBAL
 V 
 _ ISPLLIB ===> PROD.CEXPRESS.ISPLLIB 
 _ LOADLIB ---> PROD.CEXPRESS.LOADLIB 
---><br>
---><br>
---><br>
---><br>
---><br>
---><br>
---><br>
---><br>
---><br>
---><br>
--->
 _ SYSSNA -> PROD.CEXPRESS.SYSPRM(L4SNA) 
 _ SYSX25 -> PROD.CEXPRESS.SYSPRM(L4X25) 
 _ SYSTCP -> PROD.CEXPRESS.SYSPRM(L4TCP) 
 _ SYSUE1 -> PROD.CEXPRESS.PARMLIB(SYSUE1) 
 \_ SYSCE1 \rightarrow _ ENVVAR -> PROD.CEXPRESS.ENVVAR(TOM30) 
 _ ANMSSL -> PROD.CEXPRESS.ANMSSL 
- ANMSSL<br>- AFMFTPE
                  X EXIT, -PF3- FIN, -PF10/11- DEFILEMENT
```
# Utilisation des profils SSL

<span id="page-16-0"></span>Les profils SSL sont gérés par l'ANM au cours des mises en session SSL. Ils permettent d'appliquer des règles différentes selon les partenaires.

# *Définition*

Un profil SSL est défini dans un membre du fichier ANMSSL dont le nom respecte la syntaxe suivante :

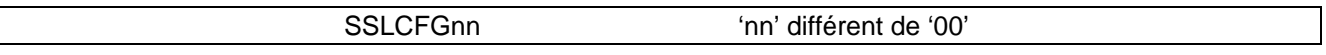

Les deux caractères numériques 'nn', non nuls, serviront à identifier le profil. Le membre SSLCFG00 serait ignoré, comme tout membre dont le nom ne respecte pas les conditions définies au paragraphe précédent.

Un profil SSL peut être défini pour préciser un ou plusieurs paramètres de configuration, le profil défini dans le fichier SYSIN du moniteur constituant la configuration numéro 00. Un profil SSL est constitué par les paramètres définis, dans l'ordre suivant :

- 1. Dans le profil SSLCFG
- 2. Dans la SYSIN du moniteur
- 3. Les valeurs par défaut de z/OS

Le tableau suivant indique la liste des paramètres de configuration SSL et où il peuvent être définis :

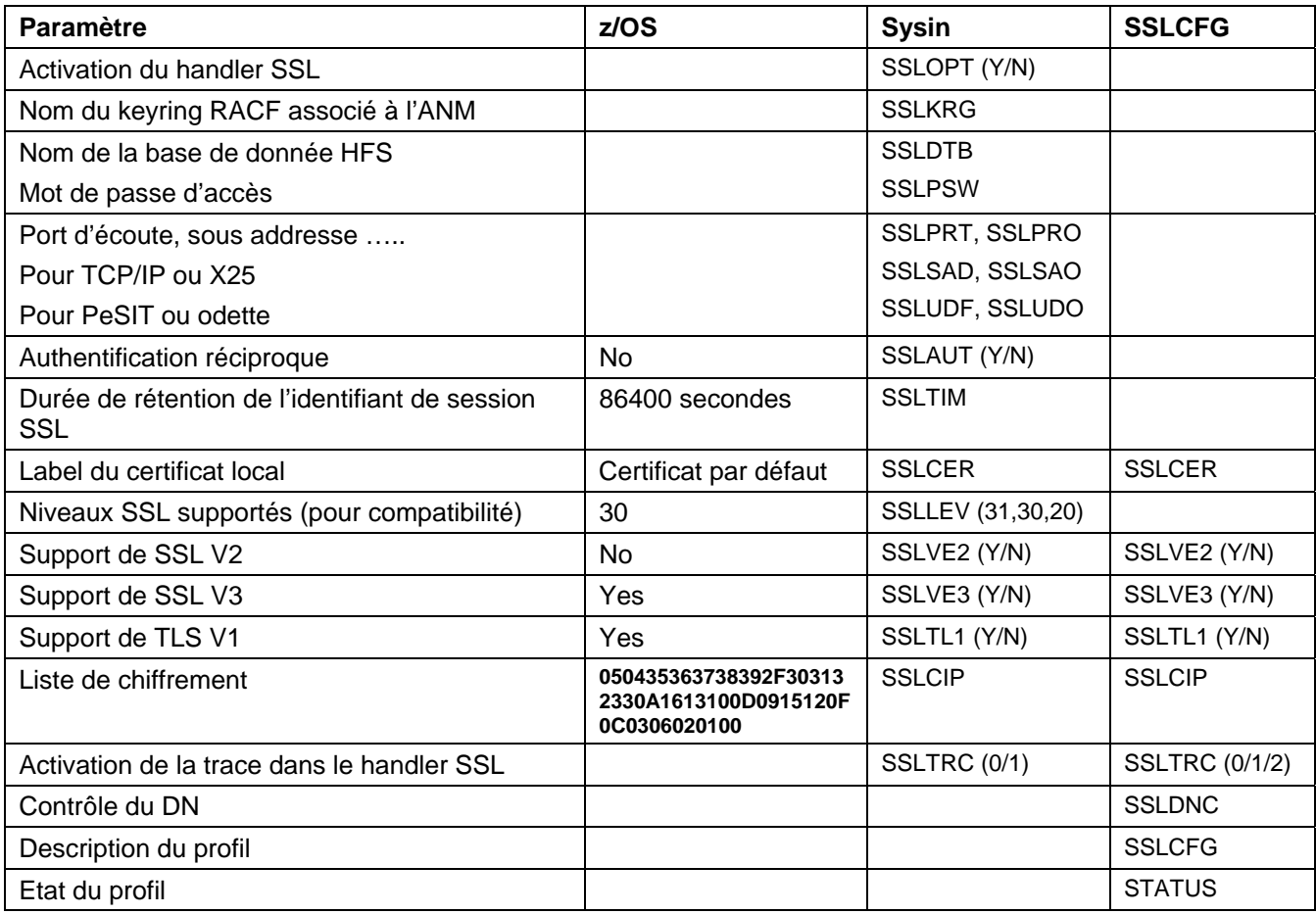

# <span id="page-17-0"></span>*Règles de syntaxe*

Une ligne commençant par le caractère '\*' est un commentaire , une ligne vide est ignorée. Une ligne commençant par les deux caractères '/\*' provoque la fin du traitement sur le profil en cours. Un profil doit fournir au moins un paramètre actif, le paramètre SSLCFG étant descriptif, sauf s'il prend la valeur \$DUMMY\$ qui a été introduite pour assurer la compatibilité avec la version 4.2.0. Les mots clés sont uniques et en caractères majuscules.

Le handler SSL ne s'initialise que si aucune erreur de syntaxe n'a été détectée.

Exemple de profil :

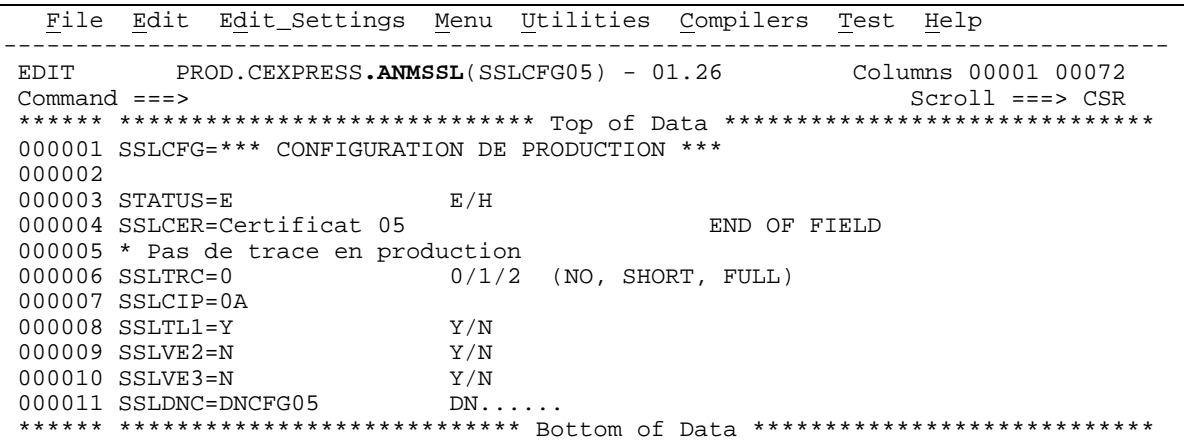

Les paramètres suivants peuvent être définis dans le profil, dans n'importe quel ordre. Les valeurs par défaut sont celles définies dans la SYSIN du moniteur.

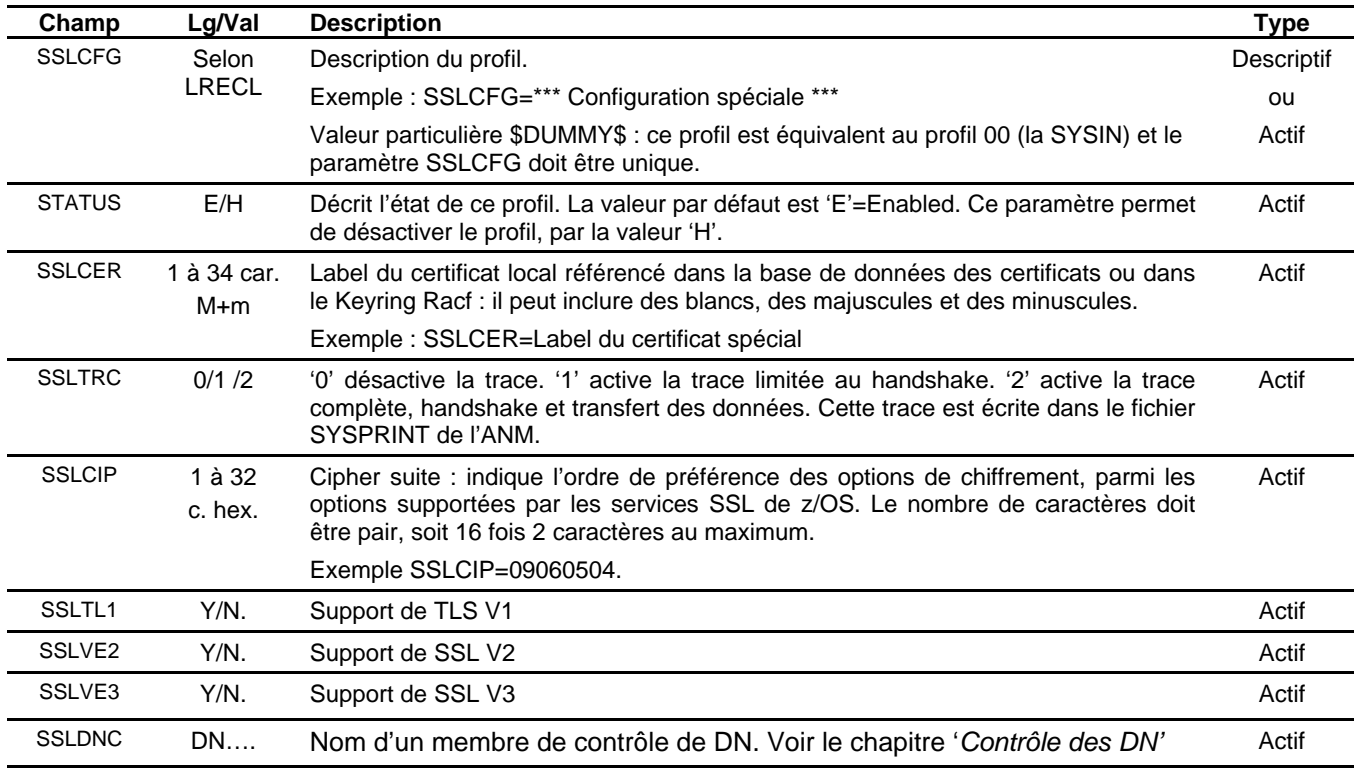

# <span id="page-18-0"></span>*Chargement des profils SSL*

Les profils sont chargés durant l'initialisation du handler SSL. Toute modification de profil doit être suivie d'un rechargement par arrêt relance du handler.

Lorsque qu'une erreur est détectée dans un profil, un message WTO est envoyé pour signaler l'erreur. Le handler ne s'initialise que si aucune erreur n'a été détectée. Le message SSL0011E indique que une ou plusieurs erreurs ont été détectées : un ou plusieurs messages SSL0012E précèdent ce message.

09.30.50 STC97322 SSL0010I STARTING CONFIGURATION FILES PROCESS 09.30.50 STC97322 SSL0014I SSLCFG01 PROCESSED SUCCESSFULY 09.30.50 STC97322 SSL0014I SSLCFG02 PROCESSED SUCCESSFULY 09.30.50 STC97322 SSL0014I SSLCFG03 PROCESSED SUCCESSFULY 09.30.50 STC97322 SSL0014I SSLCFG05 PROCESSED SUCCESSFULY 09.30.50 STC97322 SSL0014I SSLCFG07 PROCESSED SUCCESSFULY 09.30.50 STC97322 SSL0012E 16 BUILD SSLCFG08 INVK SSLCIq= 09.30.50 STC97322 SSL0013I SSLCFG08 CONFIGURATION FILE, ERROR DETECTED 09.30.50 STC97322 SSL0011I ERRORS HAVE BEEN DETECTED DURING PROCESS 09.30.50 STC97322 SSL0011E ANMSSL PROCESS ERROR, CHECK SSL MESSAGES / SYSCFG FILE 09.30.50 STC97322 ANMSSL01 SSL HANDLER TERMINATED

Le fichier SYSCFG récapitule quels profils ont été chargés : il signale les erreurs de syntaxe par un point d'exclamation en colonne 2, et signale qu'un profil a été rejeté par la ligne ======REJECTED===== comme dans le profil SSLCFG08 de l'exemple ci dessous.

```
 ======SSLCFG01====== 
 SSLCFG=$DUMMY$ SYSIN CONFIG USED 
       ======SSLCFG02====== 
 SSLCFG=*** TRACE HANDSHAKE ONLY *** 
 SSLTRC=1 
       ======SSLCFG03====== 
 SSLCFG=*** TRACE ALL (HANDSHAKE + DATA) *** 
SSLTRC=2
       ======SSLCFG05====== 
 SSLCFG=*** CONFIGURATION DE PRODUCTION *** 
 STATUS=E 
 SSLCER=Certificat de production 
 SSLCIP=0A 168-bit Triple DES -SHA-1 -RSA 
 SSLTL1=Y 
 SSLVE2=N 
 SSLVE3=N 
       ======SSLCFG06====== 
 SSLCFG=*** TLS ET SSL *** 
STATUSEE SSLCIP=0A01020304052F 
 SSLCER=Certificat 
 SSLTRC=2 
SST.TL1=Y SSLVE3=Y 
       ======SSLCFG08====== 
 SSLCFG=*** SPECIAL CRYPTO *** 
 !SSLCIq=052F 
 SSLCER=Certificat spécial 
      =======REJECTED======
```
Les erreurs sont identifiées par les mots clés suivants:

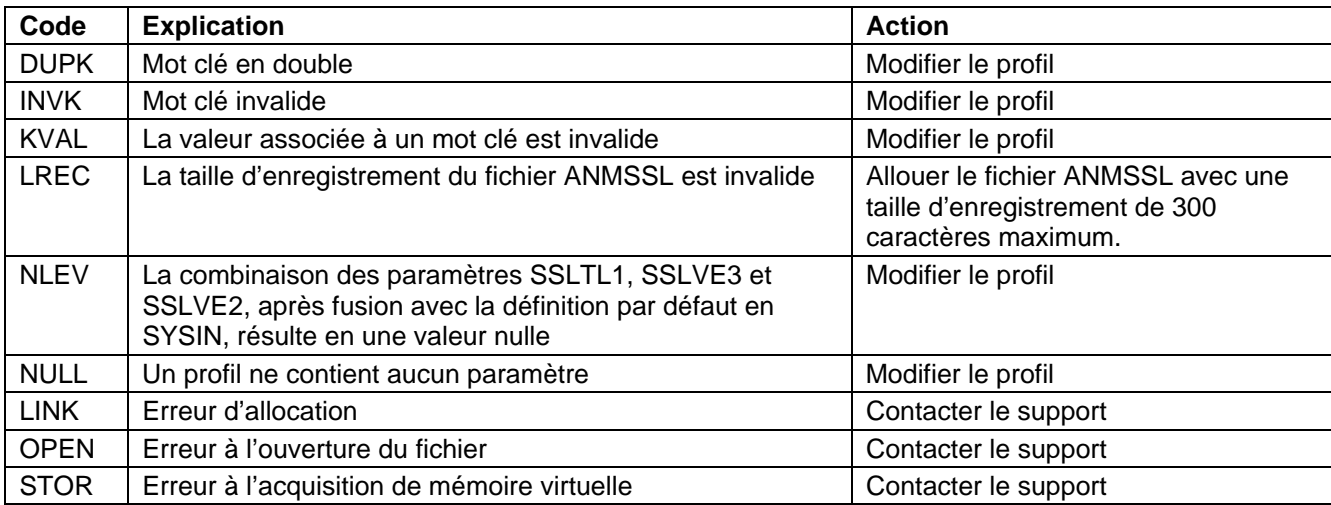

La séquence normale des messages d'initialisation est la suivante :

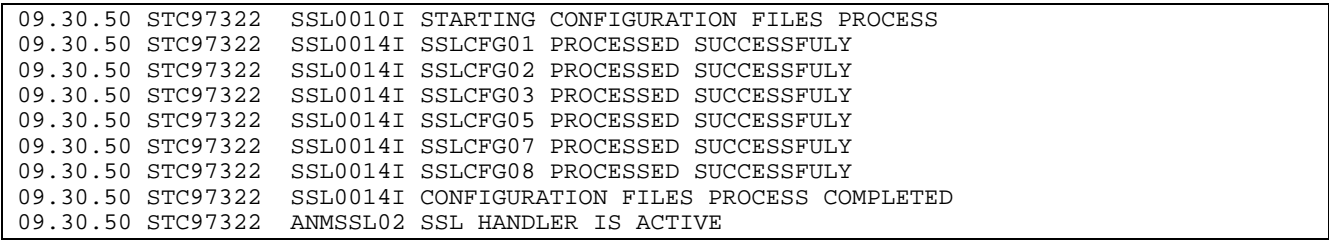

#### <span id="page-20-0"></span>*Mode demandeur*

Le déclenchement d'un transfert sécurisé par SSL peut se faire à différents niveaux :

• Attribution d'un numéro de profil au partenaire, par le champ CONFIGURATION SSL.

```
TOM4230 PARTENAIRE DE TOM3 A MODIFIER (2/4) 
                             -ENTREE- : SUITE, -PF3- : ANNULER X : EXIT
 TYPE: TOM,PESIT-E 
 NOM SYMBOLIQUE : PARTNER3 DPCSID ALIAS -> - 
 MOT DE PASSE TOM => PSR DPCPSW ALIAS -> - 
 ETAT INITIALISATION -> E CLASSE APM RECEPTION -> B 
UTILISATEUR RACF -> TOMPSR GROUPE RACF -> -
 NATURE PARTENAIRE => T 
 PROT.SESSION NUM.-T. => 5 => 2 CONFIGURATION SSL -> 06 
REESSAI AUTOMATIQUE -> N CONTROLE DU DN -> -
 TYPES DE LIAISON => M => IXS 
 EFF. TOT.-ENT.-SOR. => 256 -> 000 -> 000 T-REGULATION FLUX SLD -> - 
 SNA: LUNAME => TOM3AP01 LOGMODE -> - LOGDATA -> - DISC -> N 
X25: MCHMSC -> B ADR.DIST. => 3110214404824 ADR.LOC. -> -<br>GFA -> - UDF -> - TAXATION -> 1
 GFA -> - UDF -> - TAXATION -> 1 
SERVICES COMPLEMENTAIRES -> -
IP : ADRES. => - PORT => 20740 FTP PASV => - PROFIL -> - ROTE -> MVS.<HOST>
    HOTE -> MVS.<HOST>
NOTE \rightarrow
```
• Attribution d'un numéro de profil au fichier, par le champ CONFIGURATION SSL.

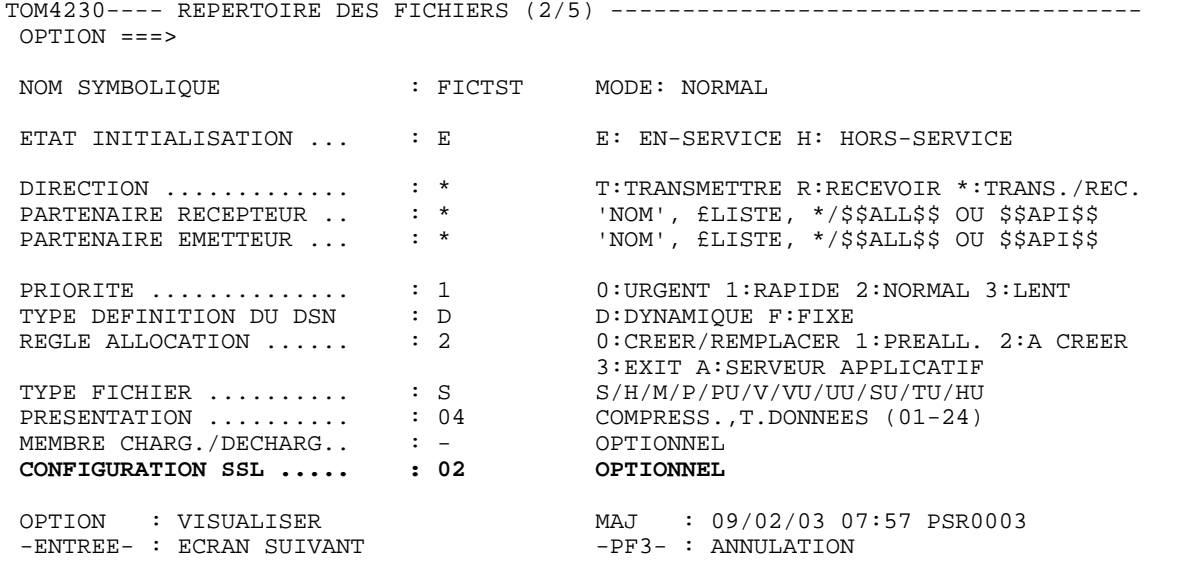

- Attribution d'un numéro de profil à la requête, par le champ :
	- o CONFIG. SSL de l'interface opérateur (Extension de requête)

```
TOM4230 EXTENSION DE TRANSFERT NOMS INITIALISES !<br>
OPTION ===> CSGB
OPTION == 4XX/TEST 
 SOUS-SYSTEME : TOM3 
FICHIER .... : FICTST EN-SERVICE
DIRECTION \cdot : T (T/R) <- *
PARTENAIRE . : PARTNER3 <- $$ALL$$ 30 EN-SERVICE
 DSN LOCAL .. : PSR$REC.PS.F080.SHORT DYNAMIQUE 
 <- PSR$TST.& PARTNID.&REQNUMB - SEQUENTIEL 
 Rdsn/Pi99 .. ---> < *1 
\langle -| FTP T/S/M .. ---> '' ---> ' ---> ' <- - - - STOU ---> ' <- N 
GROUPE RACF. ---\ '''''''''''''' ('VALEUR'/'BLANC')<br>Org/Dest... ---> < ---> < -1
\text{Org}/\text{Dest} . \text{---} > \text{---} > \text{---} > \text{---} > \text{---} > \text{---} > \text{---} > \text{---} \text{---} \text{---} \text{---} \text{---} \text{---} \text{---} \text{---} \text{---} \text{---} \text{---} \text{---} \text{---} \text{---} \text{---} \text{---} \text{---} ET SEULEMENT SI TOM EST ACTIF : 
 CONFG. SSL . ---> 05 ('VALEUR'/'BLANC') <br>
Alias id/psw ---> \begin{array}{ccc} & 6 & 3 \\ 4 & 1 & 2 \\ 2 & 3 & 1 \end{array}Alias id/psw --->
 V----- S : DETAIL 
  '' Api .... ---> 
                        < *1:('VALEUR'/'valeur'/'BLANC') 
              X EXIT, -ENTREE- CONFIRMATION, -PF1- AIDE TRC, -PF3- RETOUR
```
o SEC de l'utilitaire P1B2PRQ2

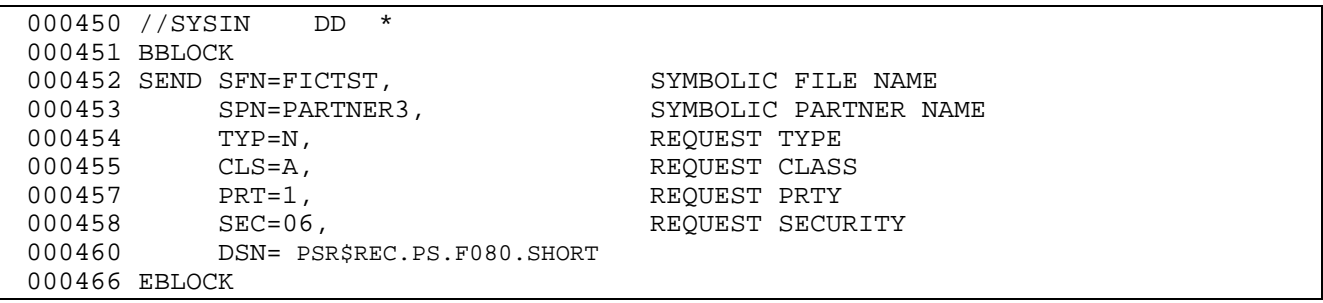

o EX1SSECN du programme L0B2Z20

Ce paramètre est traité par le handler SSL, qui retrouvera le profil correspondant dans la table chargée durant son initialisation. Si le profil n'existe pas, le transfert tombe en erreur de session avec un code NRC de la forme NRC=SCF0xx , xx étant le profil demandé, et non trouvé. Le message SSL0015W est envoyé.

```
Log du moniteur 
09/03/05 02:30:34 REQUEST 00000001 SESSION ERROR : SSLINI NRC=SCF099 000000 
Jesmsglg de l'ANM 
02.30.34 STC99845 SSL0015W CONFIGURATION FILE 99 NOT FOUND
```
# <span id="page-22-0"></span>*Mode serveur – Fichier SYSSSL*

Un appel entrant est traité sous SSL si il arrive sur un des point d'accès décrits par les paramètres de la SYSIN du moniteur SSLPRT ou SSLPRO pour TCP/IP, SSLSAD, SSLUDF, SSLSAO ou SSLUDO pour X25. Par défaut la configuration SSL utilisée est celle définie par la SYSIN, soit la configuration 00.

Le membre SYSSSL du fichier ANMSSL permet de choisir un profil particulier, sur critère.

## *Règles de syntaxe*

Une ligne commençant par le caractère '\*' est un commentaire , une ligne vide est ignorée. Une ligne commençant par les deux caractères '/\*' définit la fin du fichier et l'arrêt du traitement. Les mots clés sont uniques et en caractères majuscules.

> '*CRITERE',*CF='*Numéro de profil*' CRITERE : '*LT*='*Adresse à contrôler*'

Chaque ligne définit un critère et le numéro de profil associé, séparés par une virgule, dans un ordre indifférent. Le critère indique le type de lien *L* (X=X25, I=TCP/IP) , le type d'adresse *T* (A=Adresse, H=Nom de host) - les combinaisons possibles sont XA, IA et IH - et la valeur d'adresse à contrôler. La valeur peut représenter une adresse spécifique ou une adresse générique sous la forme '*generic*\*'. Le paramètre CF= indique le numéro de profil à prendre en compte, deux caractères numériques de 00 à 99.

## *Traitement des adresses TCP/IP*

Pour les adresses TCP/IP, toujours considérer la représentation complète de l'adresse 'xxx.xxx.xxx.xxx'.

Par exemple :

'12.24', qui est équivallent à '12.24.\*', est traité comme '012.024.\*' '12.24\*' est traité comme '012.24\*'.

L'adresse '12.241.20.1' satisfait le critère '12.24\*', mais pas le critère '12.24' .

L'exemple ci-dessous illustre la syntaxe du fichier SYSSSL. Les noms de host TCP/IP doivent être en lettres majuscules.

<span id="page-23-0"></span>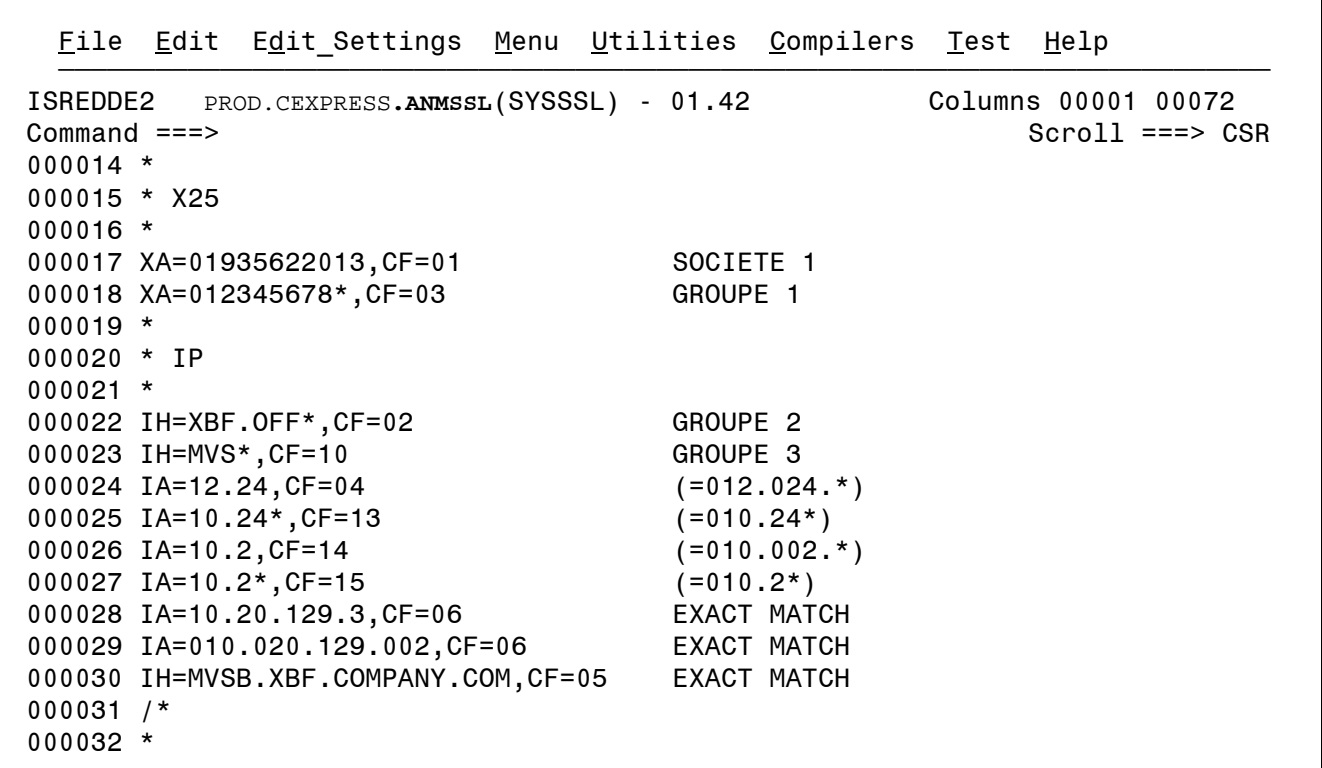

#### *Algorithme de sélection*

La table chargée en mémoire est l'image exacte du fichier SYSSSL.

La sélection d'un profil se fait au moment de la connexion réseau. Pour X25, le handler compare l'adresse de l'appelant avec les critères de type XA définis dans la table. Pour TCP/IP, il y a deux modes de recherche, le mode nom de host et le mode adresse. Le handler commence par traiter le nom de host en le comparant avec les critères de type IH. Dès qu'un critère de type IA est trouvé, le traitement bascule sur le mode adresse IP. La table est balayée entièrement pour chaque traitement, tant qu'aucune égalité exacte n'est trouvée : le critère le plus précis est pris. La précision du critère est déterminée par la longueur sur laquelle l'égalité est trouvée.

Si aucun critère n'est satisfait, le profil par défaut de la SYSIN, est pris. Si le profil indiqué n'existe pas, la connexion est rejetée, avec les messages et codes suivants :

```
Log du moniteur 
09/03/05 07:55:48 INCOMING REQUEST REJECTED 00000006 -SSL-I SRC=SC99 TRC=2154 
Jesmsglg de l'ANM 
07.55.48 STC00065 SSL0015W CONFIGURATION FILE 99 NOT FOUND
```
### <span id="page-24-0"></span>*Exemple en TCP/IP*

En TCP/IP, la recherche commence sur le nom de host, mais peut basculer sur le mode adresse au premier critère IA trouvé. Trois scénarios sont à envisager :

- 1. Tous les critères TCP/IP sont de type H : le traitement s'arrête à la première égalité trouvée sur le nom de host. Si aucune égalité n'est trouvée, le plus précis des critères satisfaits est pris en compte.
- 2. Tous les critères TCP/IP sont de type A : le traitement bascule tout de suite en mode adresse et s'arrête à la première égalité trouvée sur l'adresse. Si aucune égalité n'est trouvée, le plus précis des critères satisfaits est pris en compte.
- 3. Les critères TCP/IP sont mélangés de type A ou H: le traitement commence en mode nom de host jusqu'à égalité sur le nom de host ou passage en mode adresse. Une fois en mode adresse, le traitement s'arrête à la première égalité trouvée sur le nom de host, ou à la première égalité trouvée sur l'adresse. Si aucune égalité n'est trouvée, le plus précis des critères satisfaits en mode adresse est pris en compte.

Dans l'exemple de fichier SYSSSL ci-dessus, le partenaire de nom de host MVSB.XBF.COMPANY.COM, d'adresse 12.24.55.3, sera traité avec le profil SSL CF=05, du fait de l'égalité trouvée sur le nom de host, alors que la recherche avait basculé sur le mode adresse, et que le critère IA=12.24 était satisfait.

#### *Chargement du fichier SYSSSL*

Le fichier SYSSSL est chargé durant l'initialisation du handler SSL. Toute modification de ce fichier doit être suivie d'un rechargement par arrêt relance du handler.

Lorsque qu'une erreur est détectée dans une définition, un message WTO est envoyé pour signaler l'erreur. Le handler ne s'initialise que si aucune erreur n'a été détectée. Le message SSL0011E indique que une ou plusieurs erreurs ont été détectées : un ou plusieurs messages SSL0012E précèdent ce message.

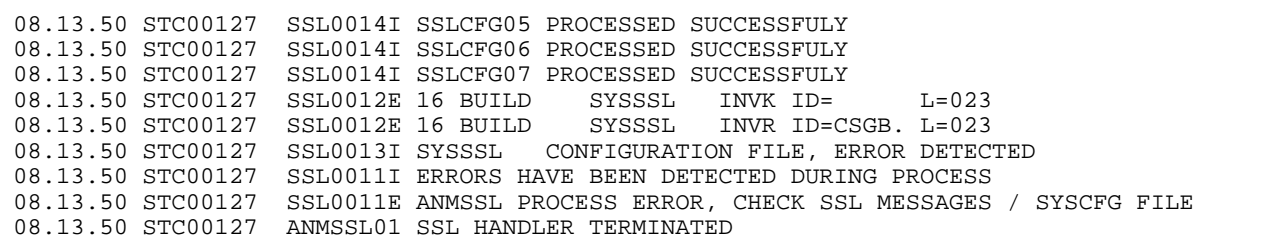

Le fichier SYSCFG récapitule le contenu du fichier SYSSSL : il signale les erreurs de syntaxe par un point d'exclamation en colonne 2.

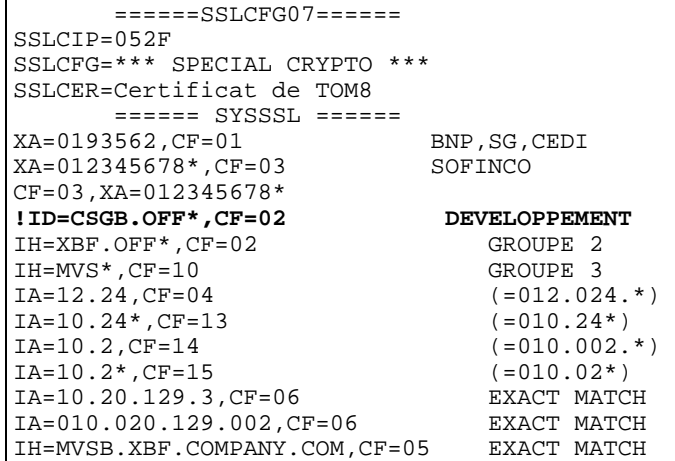

Les erreurs sont identifiées par les mots clés suivants:

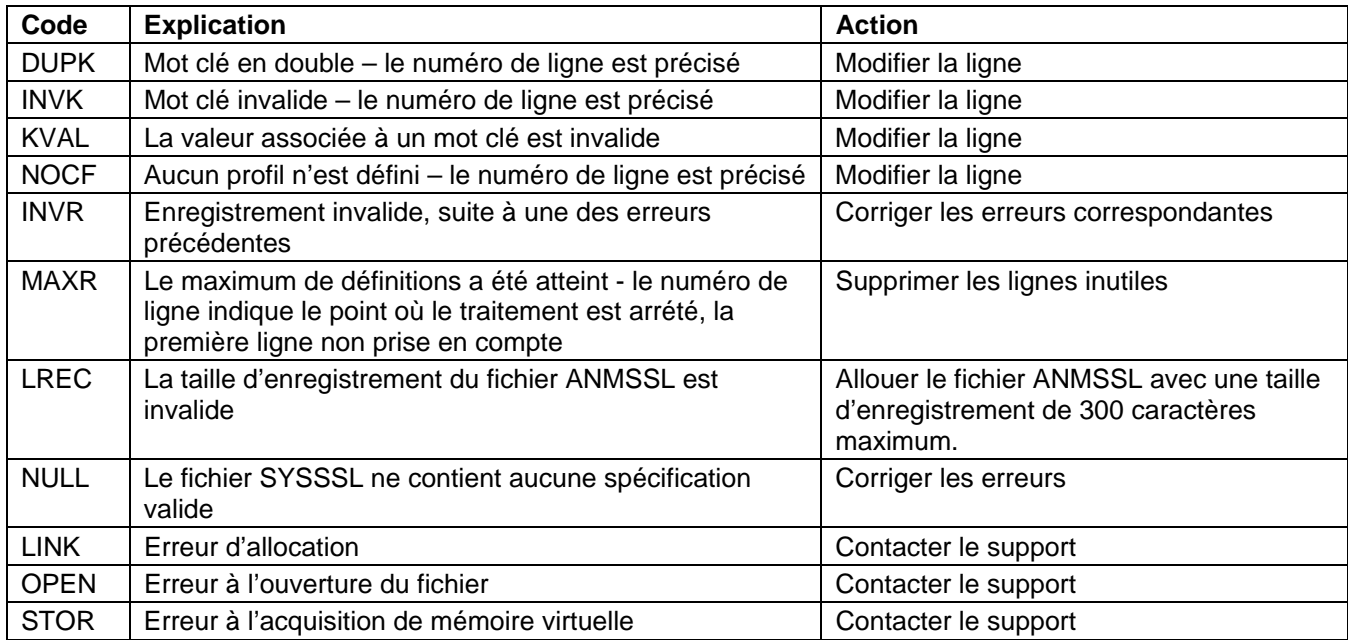

# Contrôle des DN

<span id="page-26-0"></span>Ce chapitre décrit la mise en oeuvre du contrôle des certificats.

# *Définition*

Le contrôle des DN apporte un niveau supplémentaire d'authentification. Une fois le handshake SSL terminé, les certificats échangés, qui ont été authentifiés par les services SSl de z/OS, peuvent être contrôlés au niveau de leur contenu. Le traitement est basé sur des fichiers de contrôles, placés dans le fichier PDS ANMSSL, et qui peuvent être référencés par leur nom de différentes façons, selon que la communication est d'initiative locale ou distante.

Les noms de ces membres de PDS sont préfixés par 'DN' , par convention. L'utilisation d'un fichier de contrôle n'est effective que lorsque c'est nécessaire. La mise à jour de ces fichiers et de leur contenu peut donc être considérée comme dynamique.

L'écran d'initialisation de l'interface opérateur permet d'accéder au fichier ANMSSL en ligne.

TOM4230-------------- INITIALISATION 2/2 -------------------------------------- OPTION ===> ? MONITEUR ===> TOM3 INITIALISATION AUTOMATIQUE ---> OUI UNITE TEMPORAIRE ===> SYSDA , INTERFACE JES2 ---> ISF L LOGON-PROCEDURE, O OPTIONS, V VERIFICATION D'INSTALLATION. --------- S : VERIFICATION DES FICHIERS . . . . . V<br>\_ ISPLLIB \_ ISPLLIB ===> PROD.CEXPRESS.ISPLLIB ---> PROD.CEXPRESS.LOADLIB<br>--->  $-$  SYSSNA \_ SYSSNA -> PROD.CEXPRESS.SYSPRM(L4SNA)<br>\_ SYSX25 -> PROD.CEXPRESS.SYSPRM(L4X25) \_ SYSX25 -> PROD.CEXPRESS.SYSPRM(L4X25)<br>\_ SYSTCP -> PROD.CEXPRESS.SYSPRM(L4TCP) \_ SYSTCP -> PROD.CEXPRESS.SYSPRM(L4TCP) \_ SYSUE1 -> PROD.CEXPRESS.PARMLIB(SYSUE1) \_ SYSCE1 ->  **\_ ENVVAR -> PROD.CEXPRESS.ENVVAR(TOM30) \_ ANMSSL -> PROD.CEXPRESS.ANMSSL**   $-$  AFMFTPE  $-$ > X EXIT, -PF3- FIN, -PF10/11- DEFILEMENT

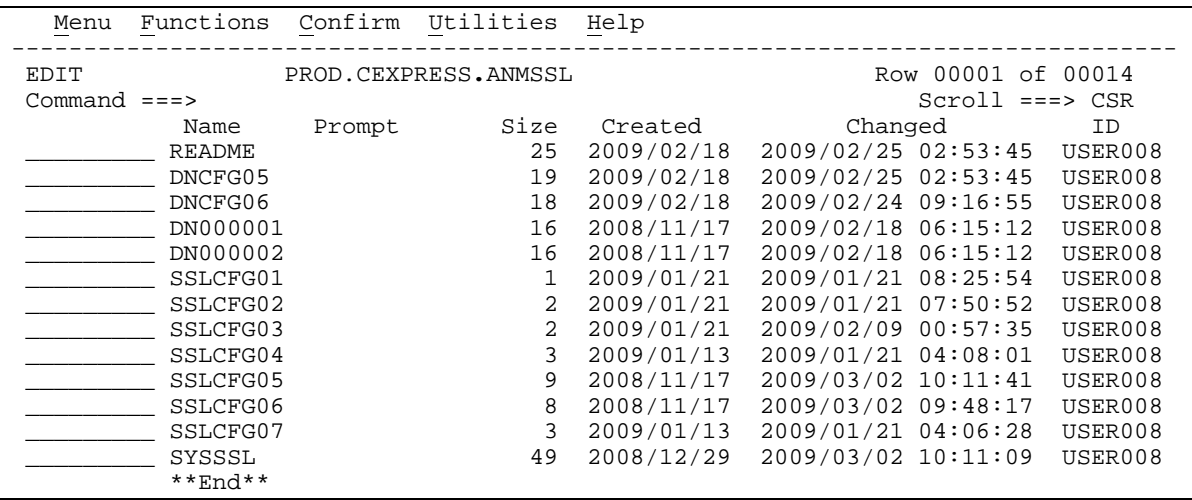

# <span id="page-27-0"></span>*Paramétrage du contrôle de DN*

Le contrôle est effectué à l'issue du handshake SSL : en mode demandeur le partenaire symbolique est connu, alors qu'en mode serveur seule l'adresse du distant est connue. Les mécanismes diffèrent dans les deux cas.

#### *Mode demandeur*

En mode demandeur le contrôle peut être paramétré au niveau de la définition du partenaire, ou dans le profil SSL. Dans l'exemple ci-dessous, le partenaire PARTNER3 est appelé sous la configuration SSL SSLCFG05. Ce profil est rattaché au fichier de contrôle DNCFG05 mais, pour ce partenaire, le contrôle de DN est effectué par le fichier DN00001.

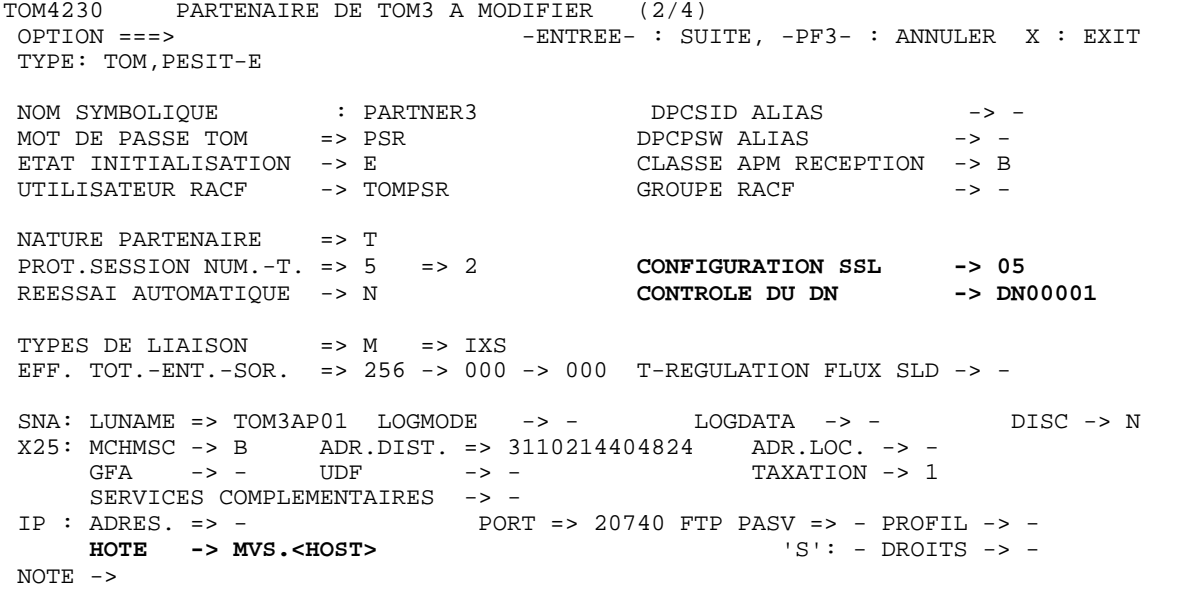

 ======SSLCFG05====== SSLCFG=\*\*\* CONFIGURATION DE PRODUCTION \*\*\* SSLCER=Certificat de production SSLCIP=0A 168-bit Triple DES -SHA-1 -RSA SSLTL1=Y SSLVE3=N SSLDNC=DNCFG05

#### <span id="page-28-0"></span>*Mode serveur*

En mode serveur, le contrôle de DN est toujours défini par le profil, sélectionné à partir du fichier SYSSSL. Dans l'exemple ci-dessous, le partenaire de nom de host MVSB.XBF.COMPANY.COM est pris sous le profil SSLCFG05, et donc le fichier de contrôle est DNCFG05.

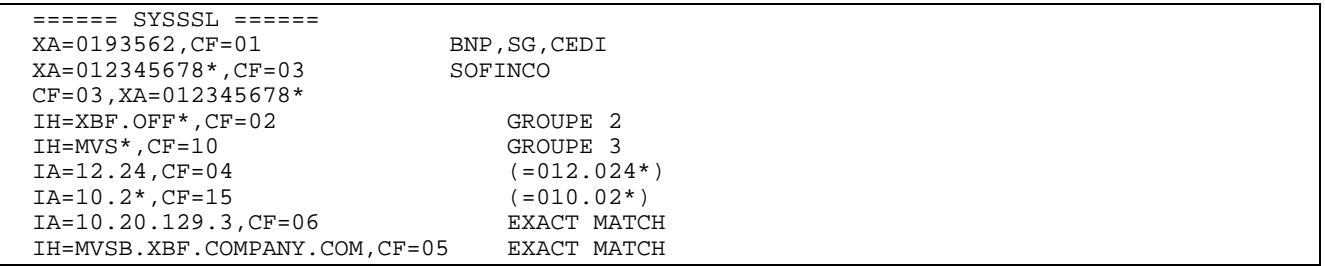

# *Traitement du contrôle de DN*

Le contrôle de DN est effectué par le handler SSL à l'issue d'un handshake réussi.

### *Syntaxe*

Une ligne commençant par le caractère '\*' est un commentaire. Une ligne commençant par les deux caractères '/\*' définit la fin du fichier. Une ligne vide est rejetée. Les blancs en tête de ligne sont ignorés.

La syntaxe est de type XML. L'exemple ci-dessous illustre la structure d'un fichier DN.

Quatres certificats peuvent être contrôlés :

- Le certificat local : LDN
- Le certificat de l'émetteur du certificat local : LISSDN
- Le certificat distant : DN
- Le certificat de l'émetteur du certificat distant : ISSDN

```
 File Edit Edit_Settings Menu Utilities Compilers Test Help 
--------------------------------------------------------------------------------- 
EDIT PROD.CEXPRESS.ANMSSL(DNCFG05) - 01.03 Columns 00001 00072
 Command ===> Scroll ===> CSR 
        ****** ***************************** Top of Data ****************************** 
 000001 * CONTROL LOCAL: 
 000002 <LDN> 
 000003 CN=AN4* TOUS LES CERTIF TOM4 
 000004 OU=TEST 
 000005 C=* 
 000006 </LDN> 
 000007 <LISSDN> 
000008 CN=*<br>000009 OU=T
        OU=T??T* TEST*, TIOT*
 000010 </LISSDN> 
 000011 * CONTROL REMOTE: 
 000012 <DN> 
 000013 CN=AN?CERT* 
         OU=TES* 000015 </DN> 
 000016 <ISSDN> 
 000017 CN=AN8CERT 
 000019 </ISSDN> 
---------------------------------------------------------------------------------
```
Quatre tags sont acceptés : <LDN>, <LISSDN>, <DN> et <ISSDN>, de façon unique.

La présence d'un des tags rend obligatoire la présence du tag de fermeture correspondant.

Chaque champ du certificat peut être contrôlé indépendamment, les mots clés des champs peuvent être quelconques, mais seulement sur 1 ou 2 caractères.

Les caractères ' ?' et '\*' sont traités de la façon suivante :

- ' ?' signifie n'importe quel caractère à cette place.
- '\*' doit être placé en fin de chaine, et signifie n'importe quelle chaine de caractère à la suite.

#### *Réalisation du contrôle*

A l'issue du handshake SSL, le contrôle est effectué si il est demandé au niveau du partenaire ou du profil. En cas d'erreur un message WTO SSLDN03E est envoyé par l'ANM : il indique le numéro de requête et le fichier de contrôle concernés, ainsi que la nature de l'erreur. Dans la log du moniteur, le code retour précise que l'erreur provient du contrôle de DN, par exemple NRC=SDC008 en appel sortant, SRC=SD08 en appel entrant. Le code 8 des exemples correspond à l'une des valeurs du tableau des codes ci dessous.

```
Log du moniteur 
09/03/05 02:58:10 REQUEST 00000001 SESSION ERROR : SSLINI NRC=SDC004 000000 
09/03/05 10:05:20 REQUEST 00000001 SESSION ERROR : SSLINI NRC=SDC008 000000 
09/03/05 10:49:54 INCOMING REQUEST REJECTED 00000020 -SSL-I SRC=SD08 TRC=2154 
Jesmsglg de l'ANM 
02.58.10 STC08024 SSLDN03E DN CONTROL ERROR DETECTED R=00000001 DNCFG05 ALLODNCT 
10.05.20 STC00428 SSLDN03E DN CONTROL ERROR DETECTED R=00000001 DNCFG05 
                                                                REJECTED "UNIT"^"Tes
```
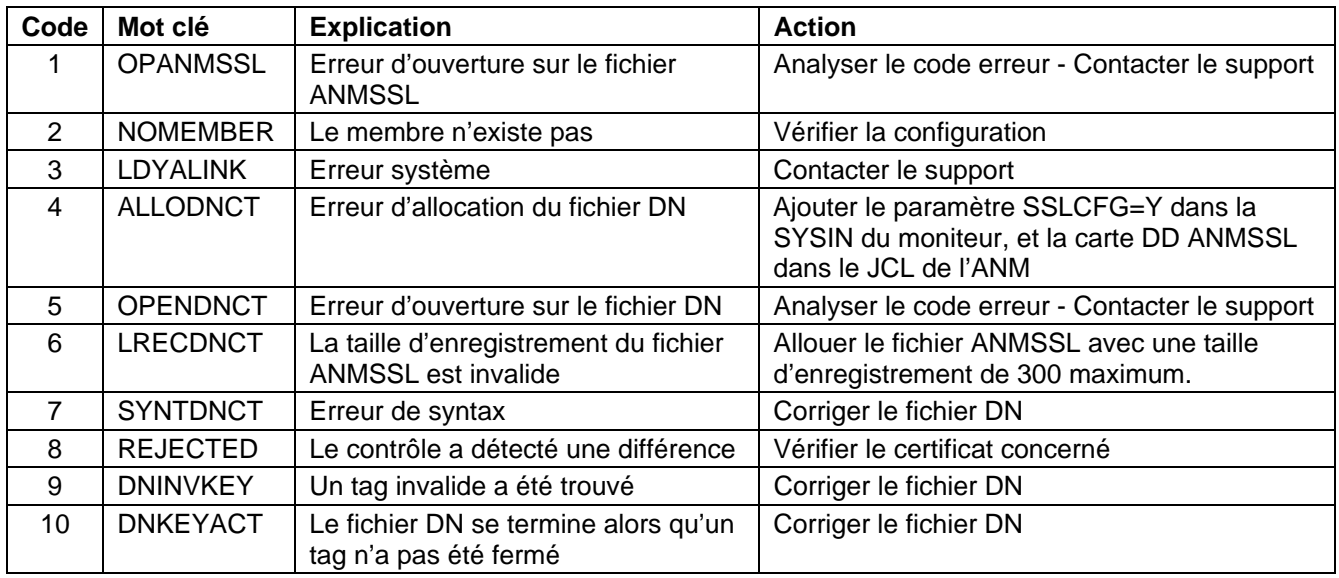

<span id="page-30-0"></span>Les erreurs sont identifiées par les mots clés et les codes suivants:

L'analyse des problèmes peut être facilitée par l'utilisation des traces.

# *Analyse des erreurs*

Les outils de trace à disposition sont :

- Le fichier SYSPRINT utilisé pour tracer les opérations SSL, sous contrôle du paramètre SSLTRC.
- Le fichier SYSDNCTL utilisé pour tracer les traitements du contrôle de DN, sous contrôle du paramètre SSLTRC aussi.

Ces deux fichiers doivent être déclarés dans le JCL de l'ANM.

```
//TOM3ANM PROC OUT=X 
//TOMV423 EXEC PGM=P1ANM000,REGION=0M,TIME=1440, 
// PARM=('SSN=&SSN','MSN=&MSN','LHM=&LHM','HSS=&HSS','ISN=&ISN') 
//*-------------------------------------------------------------------- 
//* perform group must be the same as VTAM (for X25 treatment). 
//* region must be at least : (effectors count x 68k) 
1/* (32 x 68k) = 2200k
//* region size must be increased if using large buffer size. 
//*-------------------------------------------------------------------- 
//* ANM PROCEDURE (AUXILIARY NETWORK MANAGER) 
//* 
//* Note : if Connect:Express LOADLIB is in LINKLIST 
//* the following //STEPLIB card 
//* can be suppressed for ANM procedure. 
//* But the APM needs always a SYSLIB. 
//*-------------------------------------------------------------------- 
//BPXTCAF EXEC PGM=BPXTCAFF,PARM=LCTCPB2
//*-------------------------------------------------------------------- 
//STEPLIB DD DISP=SHR,DSN=PROD.CEXPRESS.LOADSSL 
          // DD DISP=SHR,DSN=PROD.CEXPRESS.LOADLIB 
//SYSUDUMP DD SYSOUT=&OUT 
//SYSDUMP DD SYSOUT=&OUT 
//SYSMSG DD SYSOUT=&OUT 
//SYSLOG DD SYSOUT=&OUT 
//SYSIN DD DISP=SHR,DSN=index1.TOMV423.PARMLIB(PARMANM3) IN 
//SYSTCPD DD DISP=SHR,DSN=SYS.TCPIP.PARMS(TCPDATA)
//CEEDUMP DD SYSOUT=&OUT 
//CEEMOUT DD SYSOUT=&OUT 
//CEEMSG DD SYSOUT=&OUT 
//ENVIRON DD DSN=PROD.CEXPRESS.SSLTCFG,DISP=SHR 
//SYSPRINT DD SYSOUT=&OUT 
//ANMSSL DD DSN=PROD.CEXPRESS.ANMSSL,DISP=SHR 
//SYSCFG DD SYSOUT=&OUT 
//SYSDNCTL DD SYSOUT=&OUT
```
## *Informations du fichier SYSPRINT*

Le fichier SYSPRINT contient les informations relatives au contexte, au profil et aux résultats du handshake SSL. Le contexte indique le numéro de requête, le profil indique quel fichier de contrôle et quel certificat local sont utilisés, et les résultats du handshake affichent les certificats traités. Rechercher les tags suivants, pour le numéro de requête '*nnnnnnnn'* :

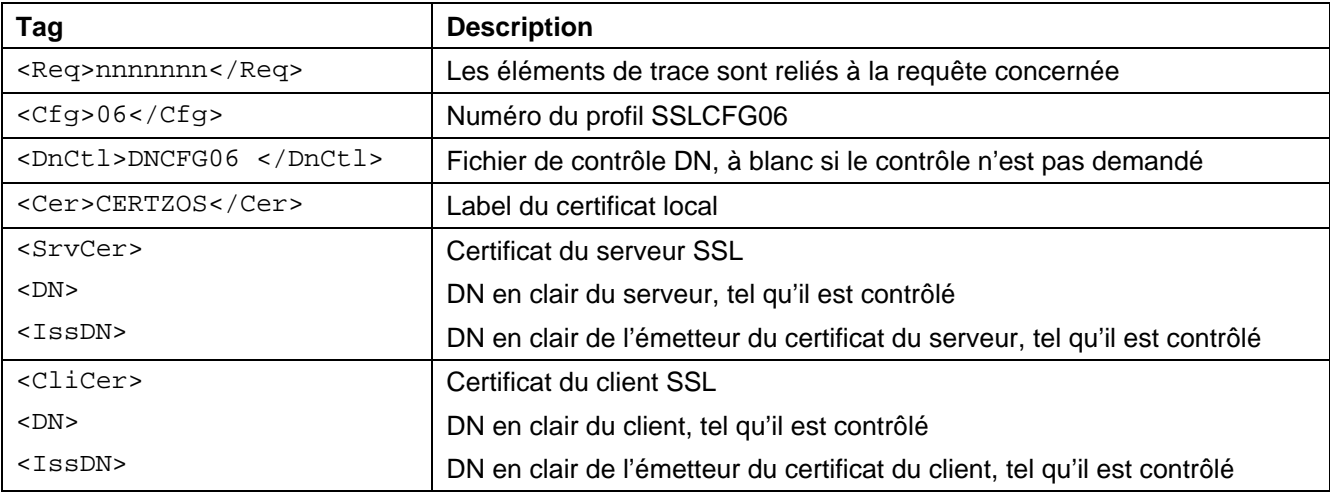

<span id="page-32-0"></span>*Informations du fichier SYSDNCTL* 

Le fichier SYSDNCTL fournit une trace du traitement appliqué à partir du fichier DN sur les certificats traités durant le handshake.

L'exemple ci-dessous montre le contrôle du DN et de l'ISSDN du partenaire distant, à partir du fichier DNCFG06 suivant :

```
 File Edit Edit_Settings Menu Utilities Compilers Test Help 
--------------------------------------------------------------------------------- 
EDIT PROD.CEXPRESS.ANMSSL(DNCFG06) - 01.03 Columns 00001 00072<br>Command ===> CSR Scroll ===> CSR
 Command ===> Scroll ===> CSR 
 ****** ***************************** Top of Data ****************************** 
000011 * CONTROL REMOTE: 
000012 <DN> 
000013 CN=AN?CERT* 
       OU=TES*000015 </DN> 
000016 <ISSDN><br>000017 CN=Is
       CN = IssCERT000018 OU=Tes 
000019 </ISSDN> 
---------------------------------------------------------------------------------
```
Le DN est : CN=AN8CERT, OU=TEST, C=SSL L'ISSDN est : CN=IssCERT,OU=UNIT,C=SSL

Dans la trace, les enregistrements lus sont précédés du nom du fichier de contrôle, DNCFG06 dans l'exemple.

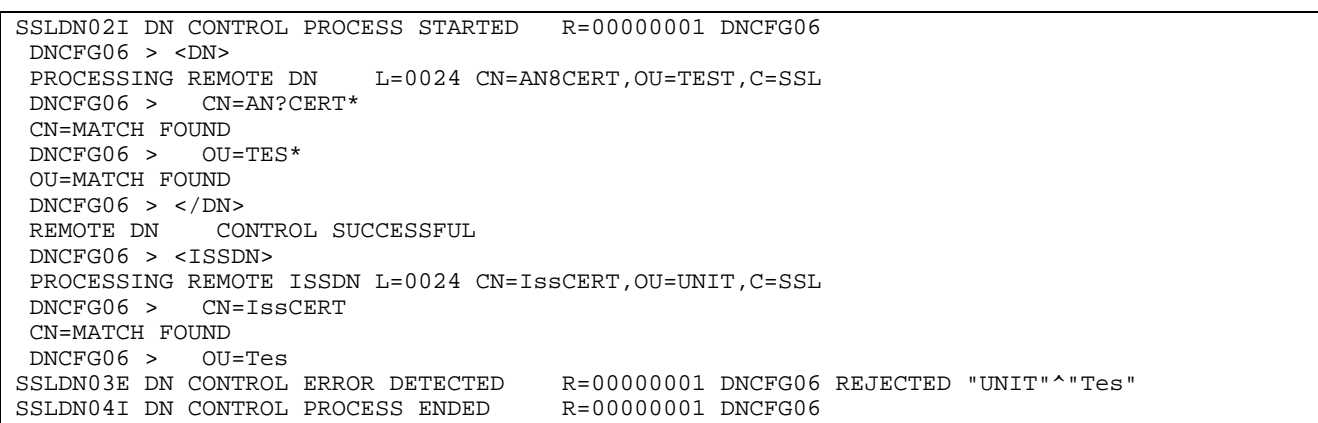

Le certificat est rejeté parceque la chaine 'UNIT' diffère de la chaine 'Tes' attendue. En modifiant la ligne 18 du fichier DNCFG06, '*OU=Tes*' changé en '*OU=UNIT*', l'exemple montre un cas de contrôle satisfait :

```
SSLDN02I DN CONTROL PROCESS STARTED R=00000001 DNCFG06 
 DNCFG06 > <DN> 
 PROCESSING REMOTE DN L=0024 CN=AN8CERT,OU=TEST,C=SSL 
 DNCFG06 > CN=AN8CERT* 
 CN=MATCH FOUND 
 DNCFG06 > OU=TES* 
 OU=MATCH FOUND 
DNCFG06 > </DN>
 REMOTE DN CONTROL SUCCESSFUL 
 DNCFG06 > <ISSDN> 
 PROCESSING REMOTE ISSDN L=0024 CN=AN8CERT,OU=UNIT,C=SSL 
 DNCFG06 > CN=AN8CERT 
 CN=MATCH FOUND 
 DNCFG06 > OU=UNIT 
 OU=MATCH FOUND 
 DNCFG06 > </ISSDN> 
 REMOTE ISSDN CONTROL SUCCESSFUL 
 DNCFG06 > END OF FILE 
SSLDN04I DN CONTROL PROCESS ENDED R=00000001 DNCFG06
```
# Gestion des certificats avec RACF

<span id="page-34-0"></span>La gestion des certificats est assurée de façon externe à Connect:Express. Si le certificat à utiliser n'est pas le certificat défini par défaut pour l'ANM dans la base des certificats, il peut être indiqué par le paramètre « label de certificat » indiqué dans la configuration du moniteur (SSLCER). Ce label peut être en majuscules et minuscules et faire au maximum 34 caractères.

Le certificat local (celui défini par défaut ou tout autre) et les certificats des autorités impliquées dans les échanges prévus doivent être connectés au keyring de l'ANM. Ils ne sont pas eux mêmes nécessairement associés à l'ANM (paramètre ID de la commande RACDCERT). Il n'est pas nécessiare de connecter les certificats des partenaires au keyring .

Remarque : dans le cas de certificats autosignés, les certificats local et distant doivent être présents dans le keyring.

Dans cette version béta, un seul certificat est associé au moniteur : il peut être précisé dans le fichier SYSIN.

SSLCER=Label du serveur Paris 2 < taille maximum = 34 caractères

Pour les premiers tests, on peut utiliser des certificats « auto signés » ou créer sa propre autorité et créer des certificats authentifiés par cette autorité. Dans les conditions normales, pour être signé, un certificat doit faire l'objet d'une requête de certificat, soumise à une autorité. L'autorité renvoie le certificat authentifié qu'il faut alors intégrer dans la base.

Vous pouvez créer un certificat localement ou intégrer un certificat dans la base à partir d'un fichier reçu . La commande TSO RACDCERT et l'interface ISPF de RACF permettent d'effectuer l'ensemble des opérations.

- $\checkmark$  Création d'un Keyring
- $\checkmark$  Création d'un certificat
	- o Certificat autosigné
	- o Certificat de type autorité
	- o Certificat de type utilisateur
- $\checkmark$  Requête de certificat
- $\checkmark$  Extraction d'un certificat dans un fichier
- $\checkmark$  Intégration d'un certificat dans la base, à partir d'un fichier
- $\checkmark$  Connexion d'un certificat à un Keyring

# *Commande RACDCERT*

Les exemples ci-dessous illustrent la gestion des certificats: le paramètre '*withlabel'* est l'information utilisée dans la configuration de connect:Express (SSLCER).

#### <span id="page-35-0"></span>*Certificat auto signé*

Un certificat autosigné se suffit à lui-même, mais certains systèmes ne permettent pas de l'utiliser. Ce certificat doit être connecté au keyring de l'ANM.

Cette opération peut être faite par l'interface ISPF.

```
RACDCERT id(psran8) GENCERT subjectsdn(cn('AN8CERT') ou('TEST') c('SSL'))trust
size(1024) withlabel('CRACAN8')
```
#### *Certificat de type autorité*

Un certificat de type autorité permet de signer des certificats de type utiilisateur. Ce certificat doit être connecté au keyring de l'ANM si les certificats utilisés au cours des tests sont signés par lui.

```
RACDCERT CERTAUTH GENCERT subjectsdn(OU('Paris labs Certificate Authority') 
O('Sterling France, Inc') C('FR')) withlabel('Local PKI CA') 
NOTBEFORE(DATE(2006/03/01)) NOTAFTER(DATE(2021/03/01))
```
*Connexion d'un certificat au keyring* 

Cette opération peut être faite par l'interface ISPF.

```
RACDCERT ID(PSRAN4) CONNECT(CERTAUTH LABEL('Local PKI CA') RING(psran4.keyring) 
USAGE(PERSONAL) DEFAULT)
```
*Exportation d'un certificat dans un fichier* 

Cette opération permet de transmettre le certificat à un partenaire. Cette opération peut être faite par l'interface ISPF.

RACDCERT CERTAUTH EXPORT(LABEL('Local PKI CA')) DSN(' RACF.*PRIVATE*.*KEY*.P12BIN') FORMAT(PKCS12DER) PASSWORD('*MVPKI02*')

# <span id="page-36-0"></span>*Menus ISPF*

Mis part la création d'un certificat de type autorité, toutes les opérations peuvent se faire par l'interface SPF.

```
 RACF - Digital Certificates and Related Services 
OPTION ===> 
   Select one of the following: 
      Digital Certificate Services 
         1. Generate a certificate and a public/private key pair. 
         2. Create a certificate request. 
         3. Write a certificate to a data set. 
         4. Add, Alter, Delete, or List certificates or 
            check whether a digital certificate has been added to 
            the RACF database and associated with a user ID. 
         5. Renew, Rekey, or Rollover a certificate. 
      Key Ring Services 
         6. Create, List, or Delete an entire key ring or 
            Connect or Remove a certificate to/from a key ring. 
      Certificate Name Filtering Services 
         7. Add, Alter, Delete, or List certificate name filters 
            associated with a user ID.
```
Voici un enchainement type d'opérations :

- 1. Création d'un keyring : option 6.
- 2. Création d'un certificat autosigné : option 1.
- 3. Création d'un certificat signé par une autorité existante :
- 4. Identification du certificat : option 1.
- 5. Création de la requête de certificat : option 2.
- 6. Signature du certificat par l'autorité : option 1. à nouveau.
- 7. Connexion du certificat au keyring : option 6.
- 8. Exportation du certificat : option 3.
- 9. Importation d'un certificat : option 4.

Codes retour et messages spécifiques

### <span id="page-38-0"></span>*Codes retour spécifiques*

Des nouveaux codes TRC ont été ajoutés, et les codes d'erreur SSL sont affichés dans les champs SRC ou NRC selon le contexte.

### *Codes TRC*

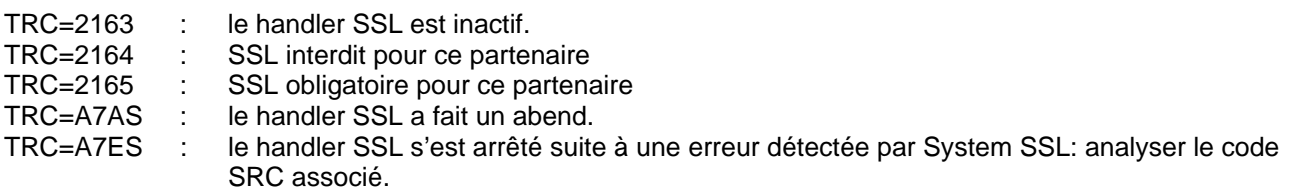

#### *Codes retour SSL*

Les codes retour SSL sont conformes à la liste donnée plus bas. Ils s'affichent en décimal dans le champ NRC, sous la forme NRC=Sxxxxx, ou dans le champ SRC sous la forme SRC=Sxxx.

L'affichage dans le champ SRC est utilisé pour les rejets d'appels entrants, exclusivement.

Exemples :

Appel entrant rejeté : le client appelle sur le port TCP/IP SSL, mais fait du PeSIT sans SSL :

INCOMING REQUEST REJECTED 00000015 -SSL-I SRC=S406 TRC=2154 PRC=0000 PESIT GFIPSR8SPSR

Appel entrant rejeté : le client appelle en X25 avec des donnnées utilisateur attendues pour SSL, mais fait du PeSIT sans SSL :

INCOMING REQUEST REJECTED 00000015 -SSL-X SRC=S406 TRC=2154 PRC=0000 PESIT GFIPSR8SPSR

Appel sortant rejeté : erreur pendant le handshake SSL :

REQUEST 00000556 SESSION ERROR : SSLINI NRC=S00406 000000

#### <span id="page-39-0"></span>*Messages spécifiques*

L'intégration de la fonctionnalité SSL apparaît dans les fichiers SYSMSG et SYSLOG de TOM et le fichier JESMSGLG de l'ANM.

#### *Messages du handler SSL*

Les messages du handler SSL, visibles dans le fichier JESMSGLG de l'ANM, signalent des erreurs d'environnement et doivent être signalés au support pour analyse.

SSL0001E : INIT LE ERROR - TEST RC=8. SSL0002E : INIT LE FAILURE RC IS NOT 8. SSL0003E : SSL INITIALIZATION FAILED

SSL0004W : SSL TERMINATION SSL FAILED SSL0005W : LE TERMINATION FAILED

#### *Messages de l'ANM*

Deux nouveaux messages apparaissent à l'activation et à l'arrêt du handler SSL.

ANMSSL02 SSL HANDLER IS ACTIVE ANMSSL01 SSL HANDLER TERMINATED

#### *Messages de TOM*

Les messages du moniteur précisent l'utilisation de SSL : 'PESIT SSL' remplace alors 'PESIT' dans les messages de connexion.

COMMUNICATION NOT OBTAINED GFIPSR4S RETRY IN 01 MIN (I,010.020.129.002) PESIT SSL COMMUNICATION OPENED (O) WITH GFIPSR4S (I,010.020.129.002) APM 01 EFF 01 PESIT SSL

Les messages courants sont utilisés avec des informations spécifiques :

Abend du handler SSL : TRC=A7AS ANM HANDLER ABNORMALY TERMINATED SRC=0008 TRC=A7AS PRC=0000

Erreurs et rejets en phase de connexion :

INCOMING REQUEST REJECTED 00000829 -SSL-X SRC=0414 TRC=2154 PRC=0000 R INCOMING REQUEST REJECTED 00000832 -SSL-I SRC=0414 TRC=2154 PRC=0000 R REQUEST 00000490 SESSION ERROR : SSLINI NRC=S00008 000000

# <span id="page-40-0"></span>*Codes retour SSL*

Les codes retour SSL sont associés à des messages en clair affichés dans le fichier SYSPRINT de l'ANM par le tag <GskError>.

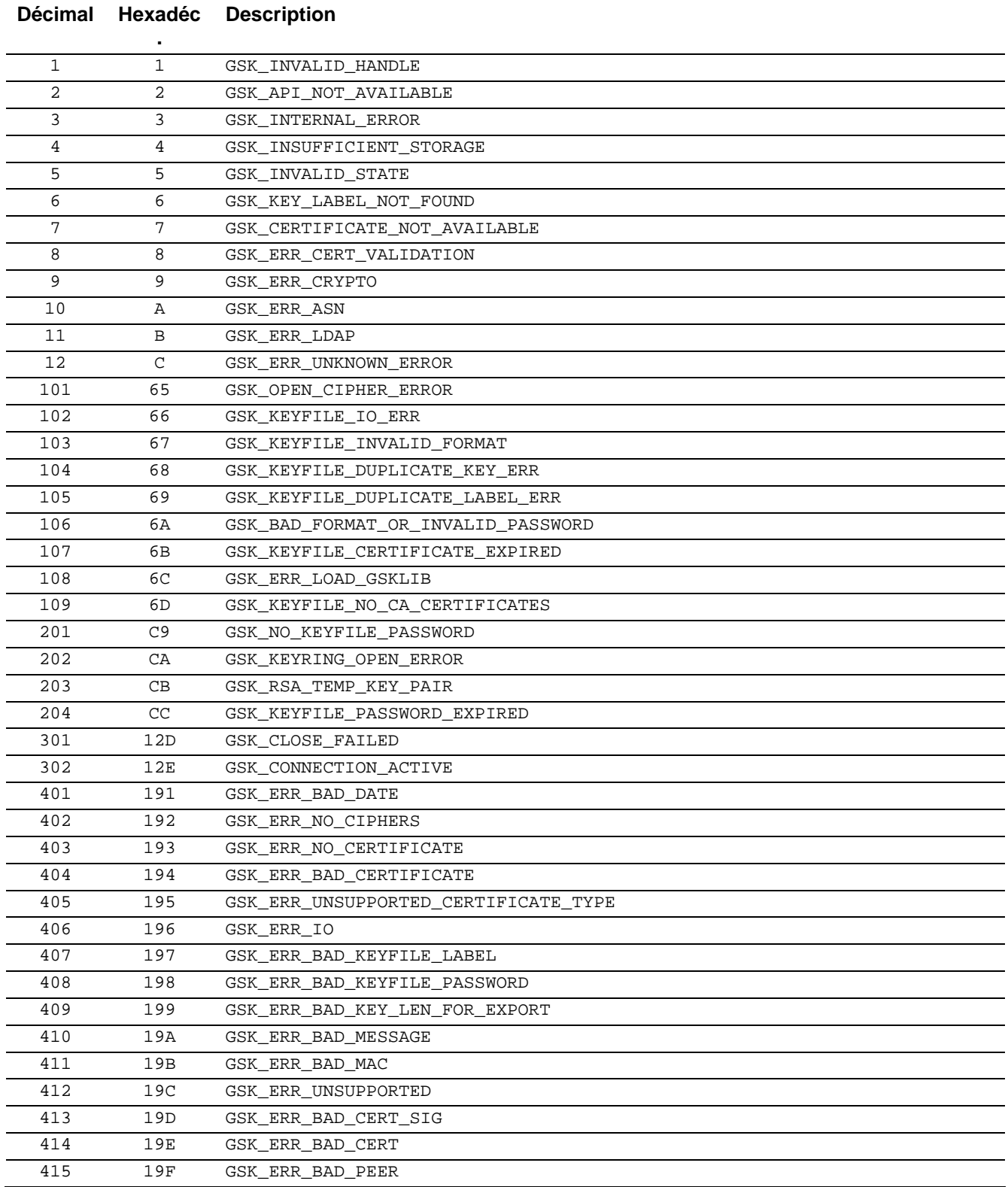

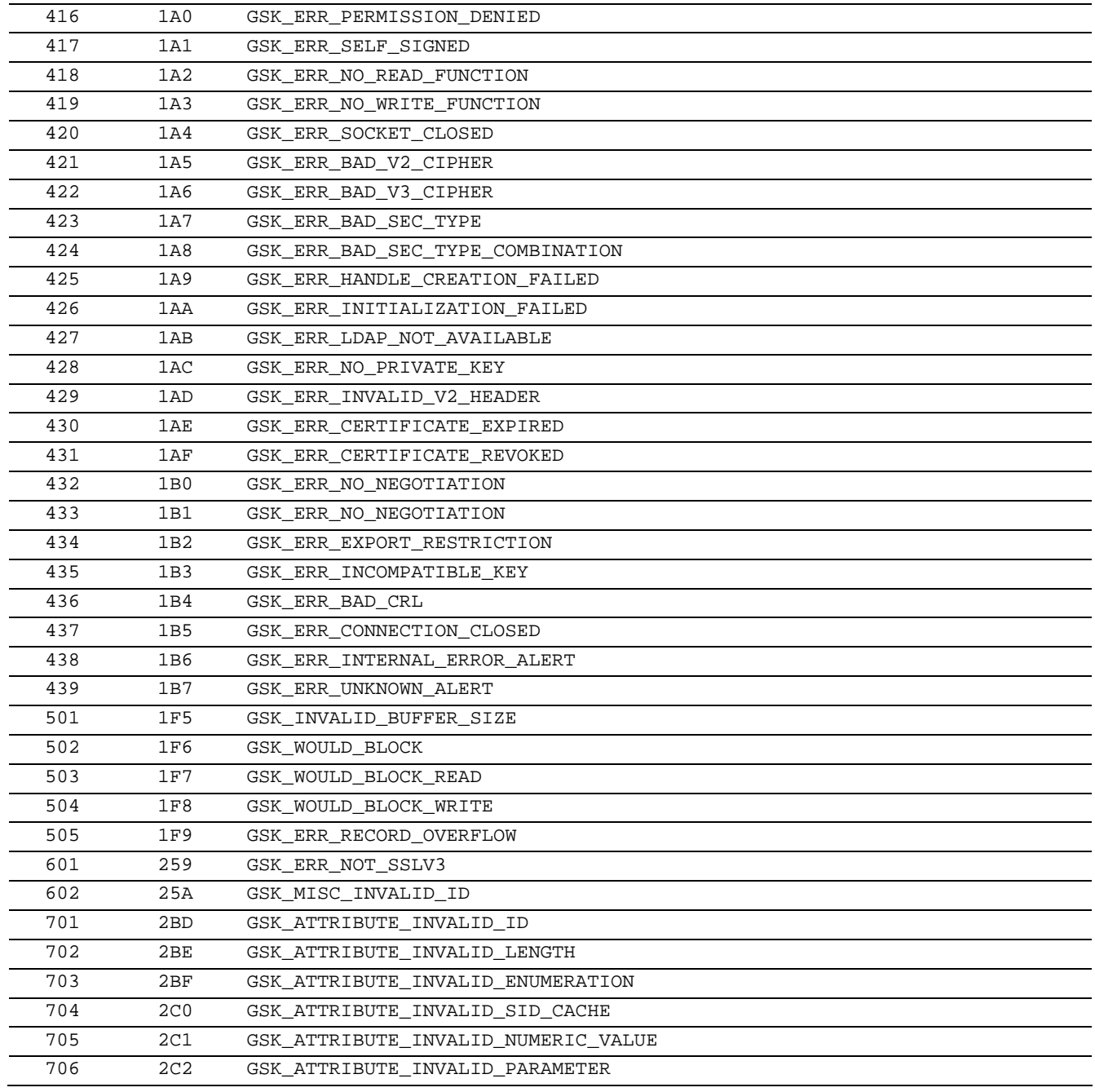

# Mise en œuvre des traces

<span id="page-42-0"></span>Ce paragraphe récapitule l'ensemble des outils de trace à disposition, complété par la trace interne du nouveau handler SSL et la trace des services SSL de z/OS.

## *Trace sur les échecs de connexions entrantes*

La commande /F TOMJOB,TRACE=E permet l'affichage, dans la log du moniteur, d'informations complémentaires dans le cas d'un appel non reconnu.

On peut, une fois que cette trace est active, demander son activation pour un partenaire donné : la trace affiche dans la log du moniteur, des informations complémentaires en cas de rejet d'un appel de ce partenaire.

Dans certains cas, cette trace est le seul moyen d'obtenir l'adresse et les données X25.

# *Trace protocolaire ATM*

L'ATM produit à la demande des traces protocolaires complètes. Ces traces sont indépendantes de l'utilisation ou non de SSL car elles sont écrites en amont des traitement SSL en émission et en aval des traitements SSL en réception.

# *Trace SSL*

Le handler SSL possède une trace interne, lisible dans le fichier SYSPRINT de l'ANM. Cette trace affiche les données telles qu'elles circulent sur le réseau et telles qu'elles sont traitées par le protocole, ainsi que certaines informations caractéristiques .

Il existe trois niveaux d'informations: environnement, mise en session SSL (handshake) et échange des données. La trace peut être activée au démarrage du moniteur par le paramètre SSLTRC=1 de la SYSIN. Ce paramètre active, par défaut, les niveaux environnement et session.

Le paramètre SSLTRC peut être déiifni dans un profil SSL, de la façon suivante :

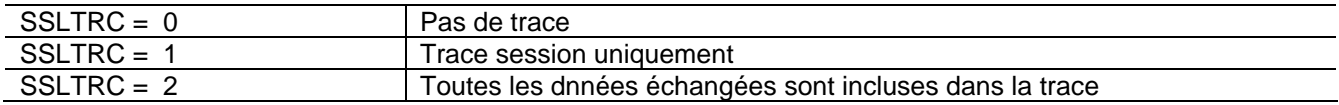

Les informations d'environnement ne sont affichées que si SSLTRC=1.

#### <span id="page-43-0"></span>*Lecture de la trace ssl*

La trace est affichée dans une syntaxe de type XML, chaque champ est défini par un tag. Les informations sont horo datées, et chaque échange est identifié par un couple (numéro de requête, bloc Xrb interne). Les handles SSL sont affichés, un pour l'environnement et un par session.

Dans la phase d'initialisation de l'ANM, les paramètres de configuration fournis sont affichés dans <SslConfig>, puis les valeurs finales après prise en compte par GSKSSL dans < InitializedValues>. A l' initialisation de chaque session SSL, les paramètres fournis sont affichés dans <SslConfig>, puis les informations courantes après le handshake sont affichées dans < SessionValues>. Pendant les échanges, les messages réseau sont définis par les tag <NetIn> et <NetOut>, les échanges protocolaires sont identifiés par les tags <ProtIn> et <ProtOut>. Les données échangées sont affichées en hexadécimal. La séquence normale est <NetIn> <ProtIn> ou <ProtOut> <NetOut>. Le tableau suivant donne la liste des champs fournis dans la trace.

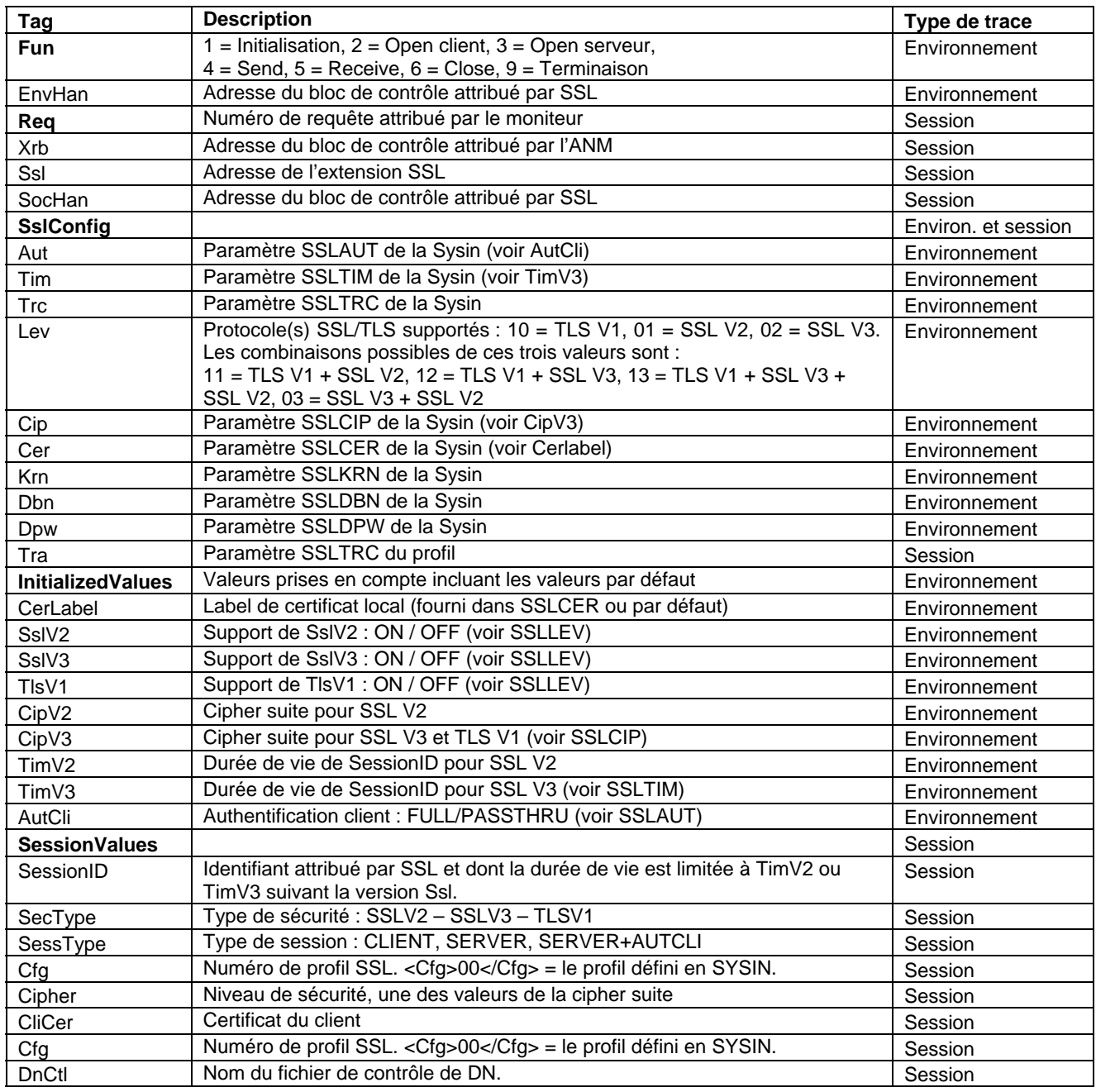

<span id="page-44-0"></span>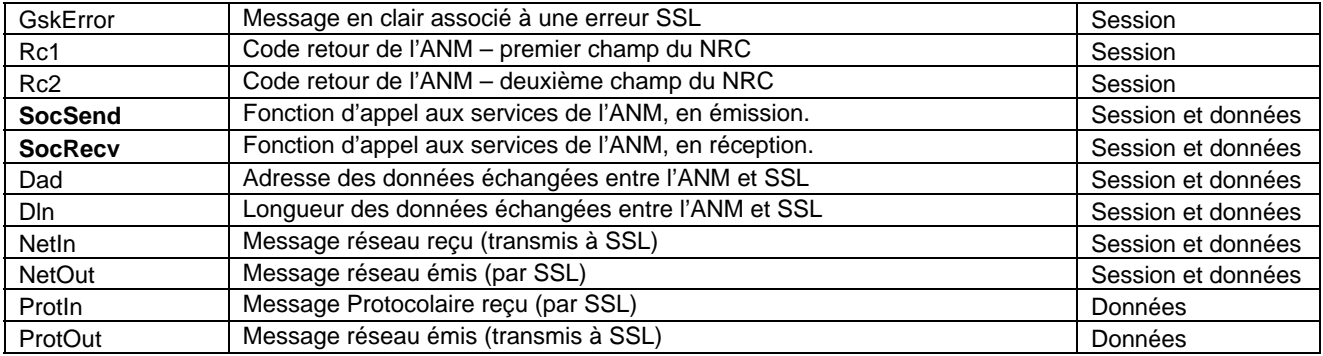

## *Trace gskssl*

Pour obtenir une trace des services SSL de z/OS, vous devez activer la carte ENVIRON DD dans le JCL de l'ANM. Cette carte doit pointer sur un fichier de configuration du langage environment, dans lequel les paramètres GSK\_TRACE et GSK\_TRACE\_FILE indiquent quel niveau de trace est demandé et dans quel fichier HFS cette trace doit être écrite.

JCL de l'ANM:

```
//*BPXTCAF EXEC PGM=BPXTCAFF,PARM=TCPIP 
//$SANM$ EXEC PGM=P1ANM000,REGION=4M,TIME=1440,DPRTY=(15,15), 
// PARM=('SSN=&SSN','MSN=&MSN','LHM=&LHM') 
//STEPLIB DD DISP=SHR,DSN=$$LOADSSL$$ 
// DSN=$$LOADLIB$$ 
//ENVIRON DD DSN= TEST.ENVIRON.TRACE(SSL),DISP=SHR
```
#### Paramètres d'environnement CEE :

```
ISREDDE2 TEST.ENVIRON.TRACE(SSL) - 01.10 Columns 00001 00072<br>Command ===> Scroll ===> CSR
 Command ===> Scroll ===> CSR
 ****** ***************************** Top of Data ****************************** 
 000001 TZ=CST6CDT 
 000002 LC_ALL=EN_US.IBM-037 
 000003 LANG=EN_US.IBM-037 
 000004 _CEE_DMPTARG=SYSOUT(X) 
000005 BPXK SETIBMOPT TRANSPORT=LCTCPE2
 000006 GSK_SSL_HW_DETECT_MESSAGE=1 
 000007 GSK_HW_DETECT_MESSAGE=1 
 000008 GSK_SSL_ICSF_ERROR_MESSAGE=1 
 000009 GSK_SSL_BSAFE_ERROR_MESSAGE=1 
 000010 STEPLIB=CURRENT 
000011 GSK_TRACE=0xff 
000012 GSK_TRACE_FILE=/u/cexpress/gsktrc_% 
 ****** **************************** Bottom of Data ****************************
```
La procédure ANM doit être autorisée à écrire dans le fichier HFS indiqué, **/u/cexpress/gsktrc\_%** dans l' exemple ci dessus. Pour celà il est nécessaire de lui attribuer un segment oMVS et de lui donner les droits d'écriture dans un répertoire. La syntaxe du nom de fichier permet d'identifier le fichier trace avec un numéro de procédure qui remplace le caractère « % » : dans l'exemple le fichier sera de la forme /u/cexpress/gsktrc\_33685540.

Le fichier trace obtenu, après arrêt de l'ANM, doit être formatté par la commande oMVS gsktrace :

Gsktrace /u/cexpress/gsktrc\_33685540 > /u/cexpress/gsktrc\_33685540\_formattée

Ce fichier peut ensuite être analysé sous éditeur par la commande ISPF oEDIT.